# **VPort CGI Commands User's Manual**

**Second Edition, January 2011**

**www.moxa.com/product**

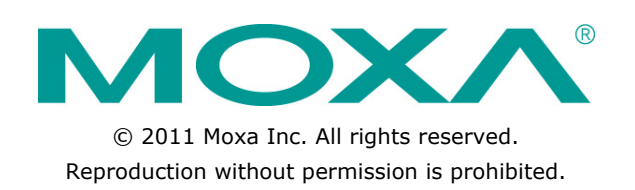

# **VPort CGI Commands User's Manual**

The software described in this manual is furnished under a license agreement and may be used only in accordance with the terms of that agreement.

# **Copyright Notice**

Copyright ©2011 Moxa Inc. All rights reserved. Reproduction without permission is prohibited.

# **Trademarks**

The MOXA logo is a registered trademark of Moxa Inc. All other trademarks or registered marks in this manual belong to their respective manufacturers.

# **Disclaimer**

Information in this document is subject to change without notice and does not represent a commitment on the part of Moxa.

Moxa provides this document as is, without warranty of any kind, either expressed or implied, including, but not limited to, its particular purpose. Moxa reserves the right to make improvements and/or changes to this manual, or to the products and/or the programs described in this manual, at any time.

Information provided in this manual is intended to be accurate and reliable. However, Moxa assumes no responsibility for its use, or for any infringements on the rights of third parties that may result from its use.

This product might include unintentional technical or typographical errors. Changes are periodically made to the information herein to correct such errors, and these changes are incorporated into new editions of the publication.

# **Technical Support Contact Information**

#### **www.moxa.com/support**

#### **Moxa Americas**

Toll-free: 1-888-669-2872 Tel: +1-714-528-6777  $Fax: +1-714-528-6778$ 

#### **Moxa Europe**

Tel: +49-89-3 70 03 99-0 Fax: +49-89-3 70 03 99-99

# **Moxa China (Shanghai office)** Toll-free: 800-820-5036 Tel: +86-21-5258-9955 Fax: +86-21-5258-5505 **Moxa Asia-Pacific**

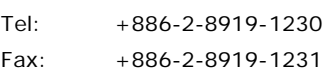

# **Table of Contents**

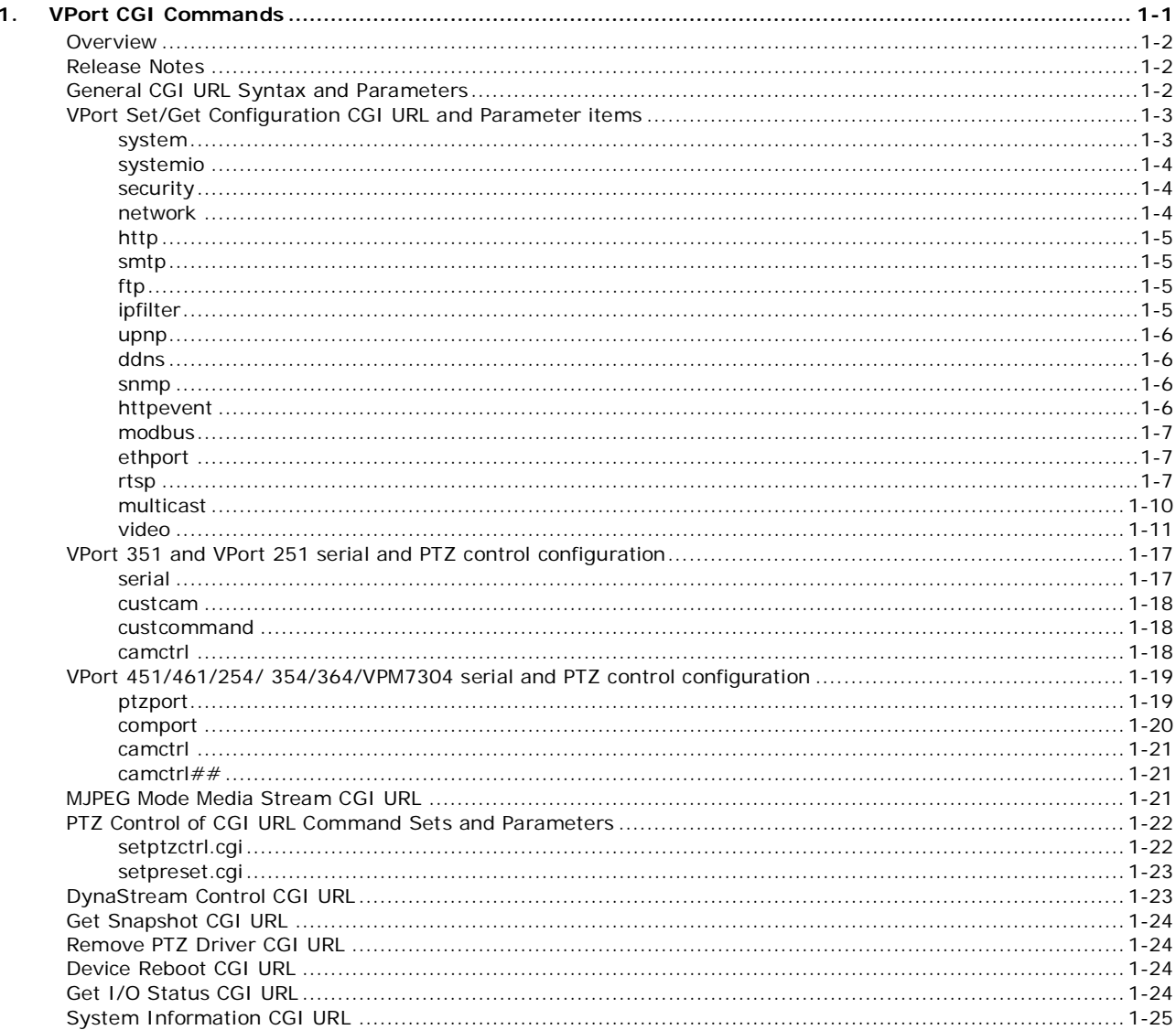

# **1. VPort CGI Commands**

<span id="page-3-0"></span>The following topics are covered in this chapter:

- **[Overview](#page-4-0)**
- **[Release Notes](#page-4-1)**
- **[General CGI URL Syntax and Parameters](#page-4-2)**
- **[VPort Set/Get Configuration CGI URL and](#page-5-0)  [Parameter items](#page-5-0)**
	- > [system](#page-5-1)
	- [systemio](#page-6-0)
	- $\triangleright$  [security](#page-6-1)
	- > [network](#page-6-2)
	- $\triangleright$  [http](#page-7-0)
	- $\triangleright$  [smtp](#page-7-1)
	- $\triangleright$  [ftp](#page-7-2)
	- $\triangleright$  [ipfilter](#page-7-3)
	- $\triangleright$  [upnp](#page-8-0)
	- $\triangleright$  [ddns](#page-8-1)
	- $\triangleright$  [snmp](#page-8-2)
	- > [httpevent](#page-8-3)
	- $\triangleright$  [modbus](#page-9-0)
	- $\triangleright$  [ethport](#page-9-1)
	- $\triangleright$  [rtsp](#page-9-2)
	- > [multicast](#page-12-0)
	- $\triangleright$  [video](#page-13-0)

 **[VPort 351 and VPort 251 serial and PTZ](#page-19-0)  [control configuration](#page-19-0)**

- $\triangleright$  [serial](#page-19-1)
- $\blacktriangleright$  [custcam](#page-20-0)
- $\triangleright$  [custcommand](#page-20-1)
- $\triangleright$  [camctrl](#page-20-2)

 **[VPort 451/461/254/ 354/364/VPM7304](#page-21-0)  [serial and PTZ control configuration](#page-21-0)**

- $\triangleright$  [ptzport](#page-21-1)
- $\triangleright$  [comport](#page-22-0)
- $\triangleright$  [camctrl](#page-23-0)
- $\triangleright$  [camctrl##](#page-23-1)
- **[MJPEG Mode Media Stream CGI URL](#page-23-2)**
- **[PTZ Control of CGI URL Command Sets and](#page-24-0)  [Parameters](#page-24-0)**
	- > [setptzctrl.cgi](#page-24-1)
	- > [setpreset.cgi](#page-25-0)
- **[DynaStream Control CGI URL](#page-25-1)**
- **[Get Snapshot CGI URL](#page-26-0)**
- **[Remove PTZ Driver CGI URL](#page-26-1)**
- **[Device Reboot CGI URL](#page-26-2)**
- **[Get I/O Status CGI URL](#page-26-3)**
- $\Box$  [System Information CGI URL](#page-27-0)

# <span id="page-4-0"></span>**Overview**

This document describes the CGI commands that are used with Moxa VPort 1-channel video encoders, 4-channel video encoders, and IP cameras. Commands are included for set/get configuration parameters and PTZ control.

# <span id="page-4-1"></span>**Release Notes**

#### **Version 1.0**

Includes CGI commands for the VPort 251/351/25.

#### **Version 1.1**

Includes CGI commands for the VPort 451/461.

#### **Version 2.0**

Includes CGI commands for all VPort models, 1-channel and 4-channel video encoders, and IP cameras.

# <span id="page-4-2"></span>**General CGI URL Syntax and Parameters**

The CGI commands are organized in function-related directories under the moxa-cgi directory, and are followed by one of two actions: *setParam.cgi* or *getParam.cgi*. The file extension of the CGI is required. Parameters are written in lower-case and structured by section and item. When the CGI request includes parameters, the parameters must be written exactly as shown in this document.

#### **Syntax:**

http://<*ip*>/moxa-cgi/<action>.cgi?[<s*ection*>\_<item>=<*value*>[&<s*ection*>\_<item>=<*value*>…]]

### **Method:** GET/POST

…

### **Response:** HTTP/1.0 200 OK\r\n

#### **Content-Type:**

text/plain\r\n \r\n <*section*>\_<item>=<*value*>\n <*section*>\_<item>=<*value*>\n

<*section*>\_<item>=<*value*>\n

When the action of the CGI command is setParam.cgi, <parameter pair> will not be returned. If the CGI command of getParam.cgi includes an invalid parameter name, the server will not return the value of the invalid parameter. When the CGI command of setParam.cgi includes an invalid parameter name, the server will not return the value of the invalid parameter.

#### **Example:**

[http://192.168.127.100/moxa-cgi/setParam.cgi?http\\_httpport=80&rtsp\\_rtspport=554](http://videoserver.moxanet.net/moxa-cgi/setParam.cgi?http_httpport=80&rtsp_rtspport=554)

### **Response from VPort**

HTTP/1.0 200 OK\r\n

### **Content-Type:**

text/plain\r\n \r\n http\_httpport=80\n rtsp\_rtspport=554\n

# <span id="page-5-0"></span>**VPort Set/Get Configuration CGI URL and Parameter items**

These parameters are used for different VPort function sections. The parameters include system information, security, network, video, audio, and alarm. Every section has one or many items. Detailed information about sections and items is shown in the table below.

#### **getparam.cgi setparam.cgi**

Section names are typed in bold-face at the top of each table (e.g., system).

## **Example:**

http://<ip>/moxa-cgi/getParam.cgi?video\_size (to get the video resolution) http:// <ip>/moxa-cgi/setParam.cgi?video\_size=2 (to set the video resolution with 2)

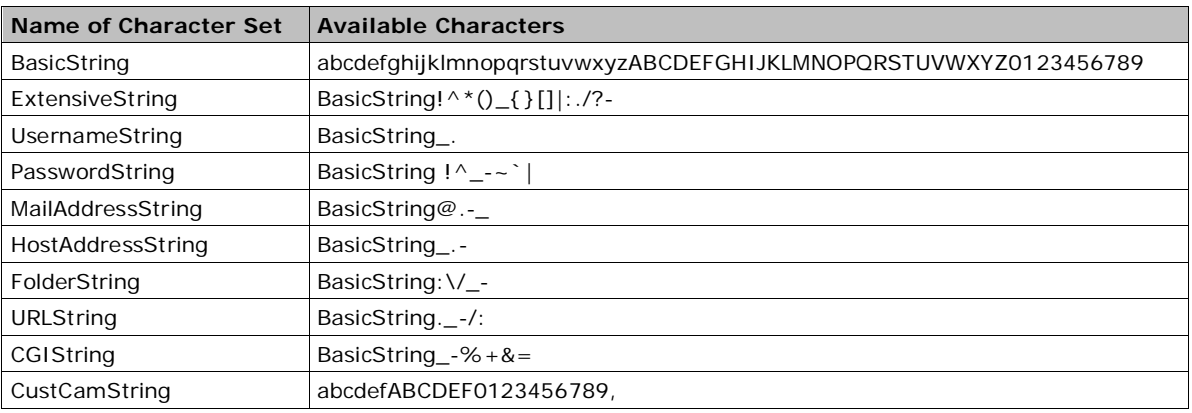

## **Character set information**

# <span id="page-5-1"></span>**system**

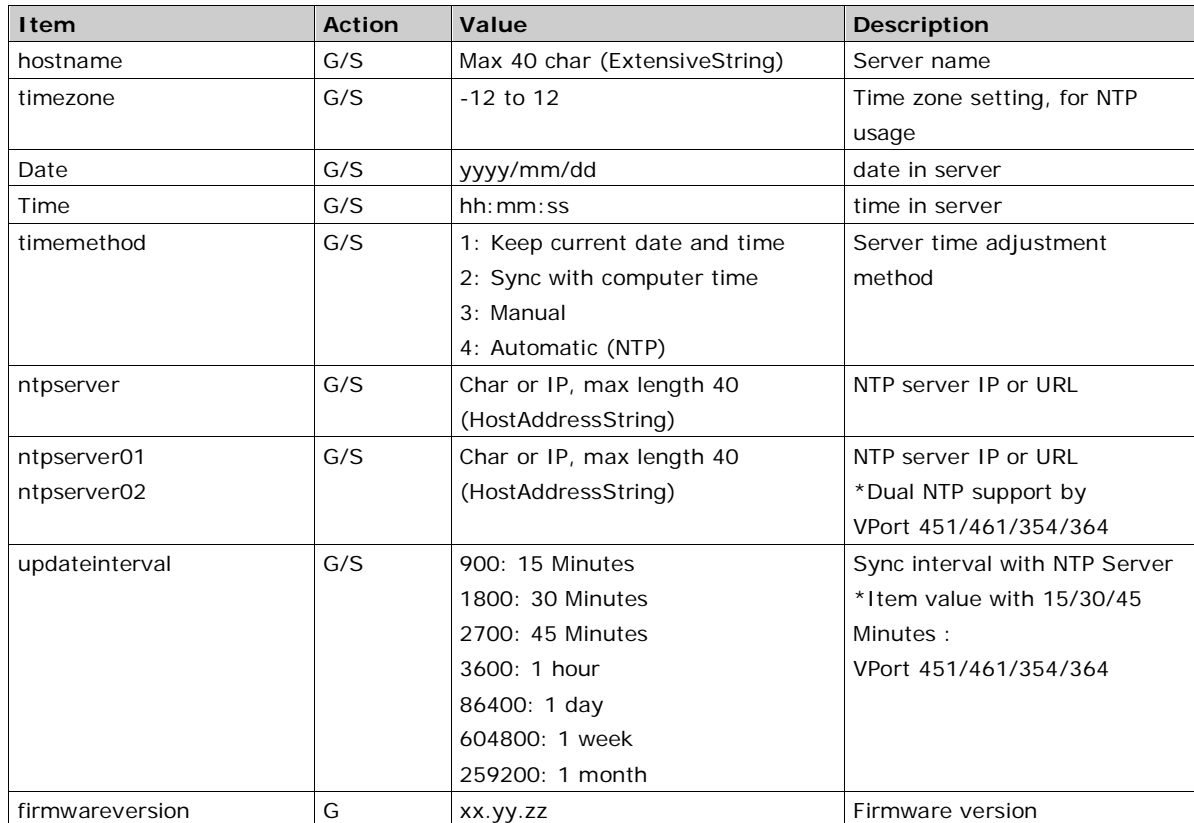

## **VPort CGI Commands VPort CGI Commands**

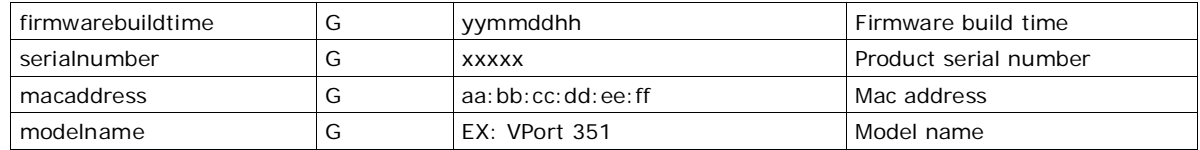

## **Example:**

## **Change Server Time:**

http://ip/moxa-cgi/setParam.cgi?system\_timemethod=3&date=yyyy/mm/dd&time=hh:mm:ss

#### **Set NTP:**

http://ip/moxa-cgi/setParam.cgi?system\_timemethod=4&ntpserver=bitsy.mit.edu&timezone=8&updateinter val=3600

# <span id="page-6-0"></span>**systemio**

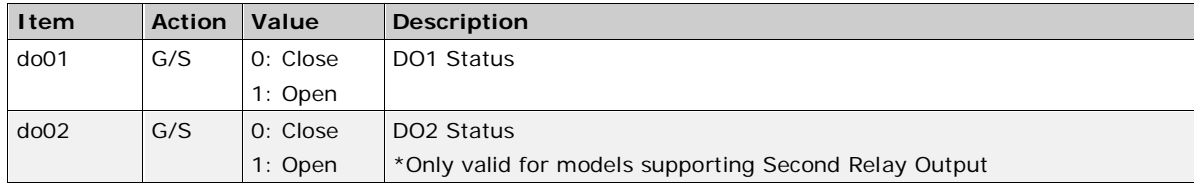

# <span id="page-6-1"></span>**security**

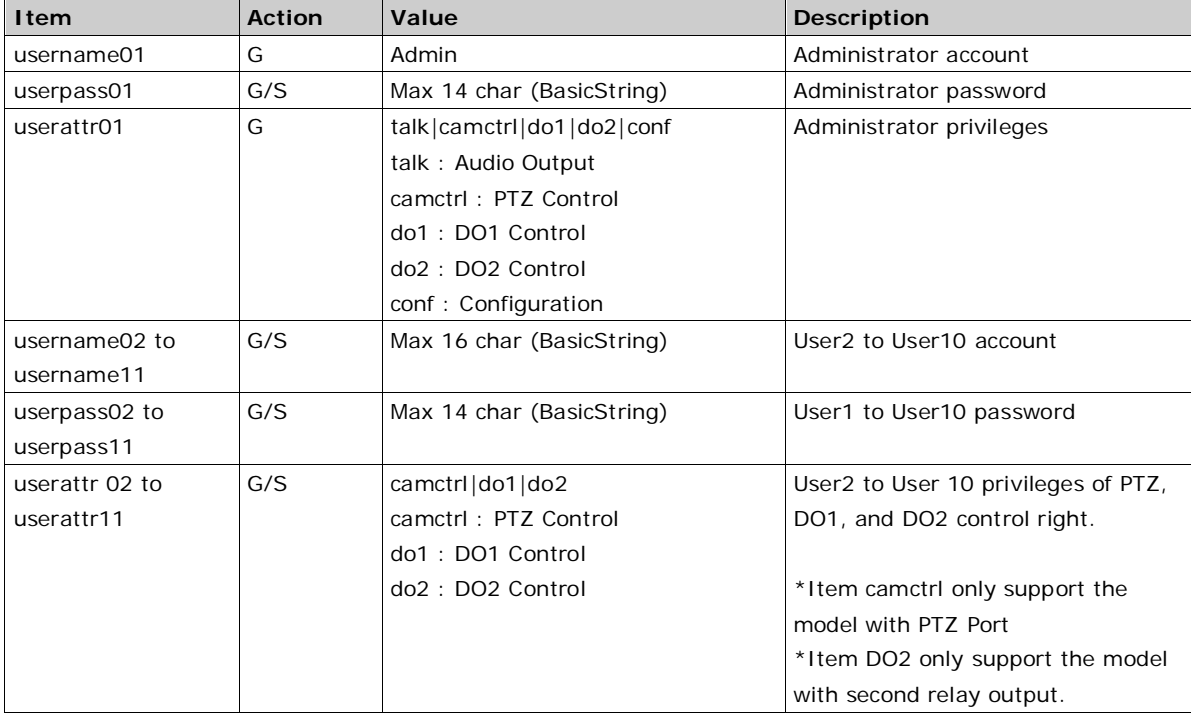

# <span id="page-6-2"></span>**network**

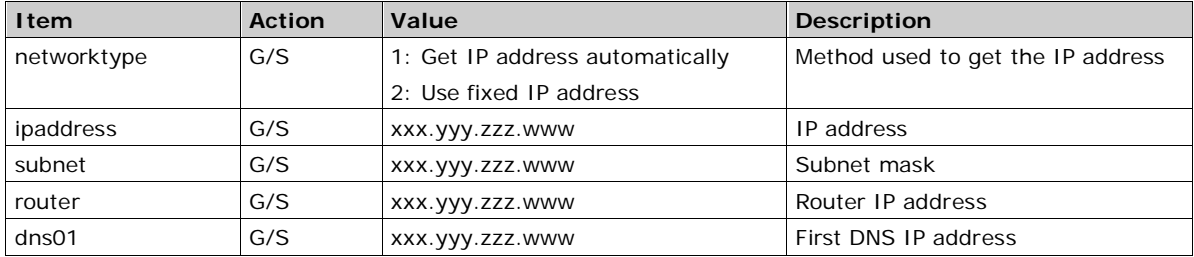

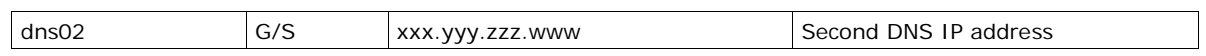

# <span id="page-7-0"></span>**http**

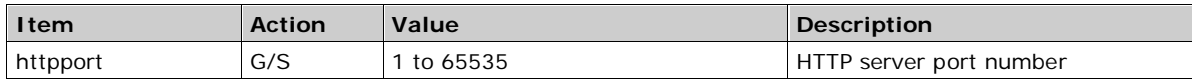

# <span id="page-7-1"></span>**smtp**

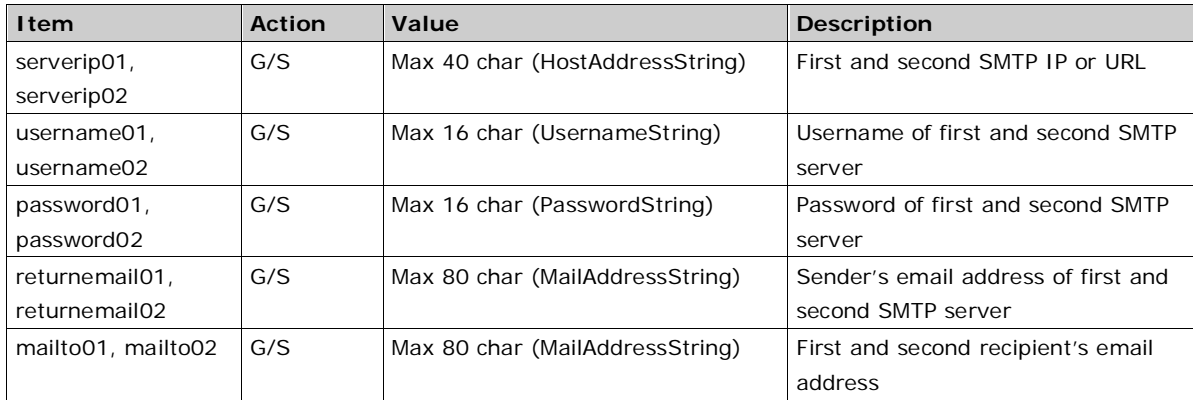

# <span id="page-7-2"></span>**ftp**

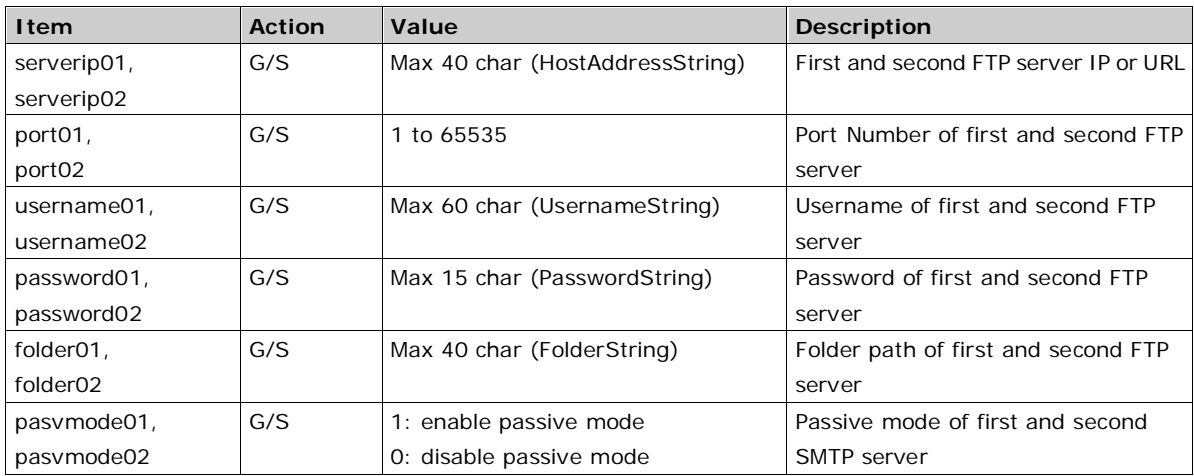

# <span id="page-7-3"></span>**ipfilter**

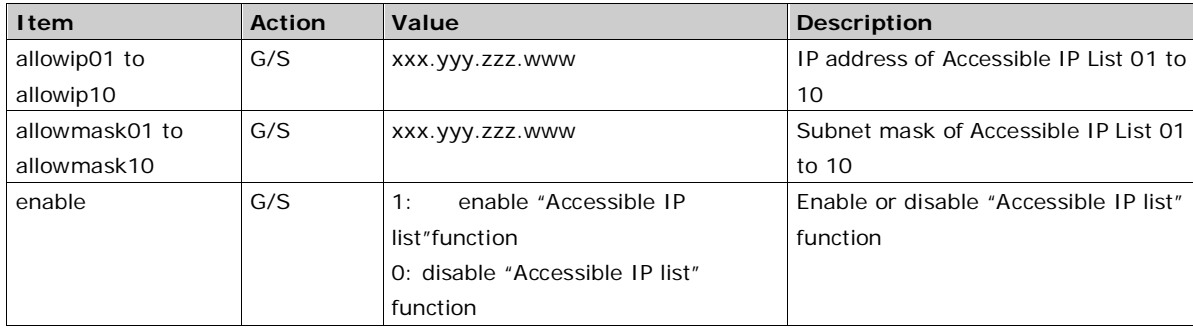

# <span id="page-8-0"></span>**upnp**

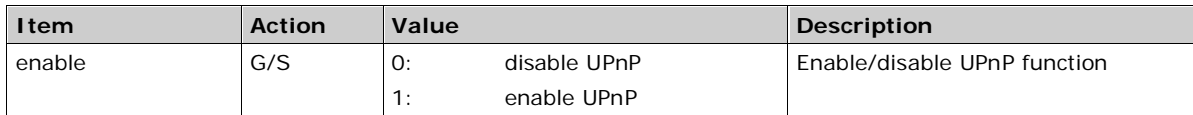

# <span id="page-8-1"></span>**ddns**

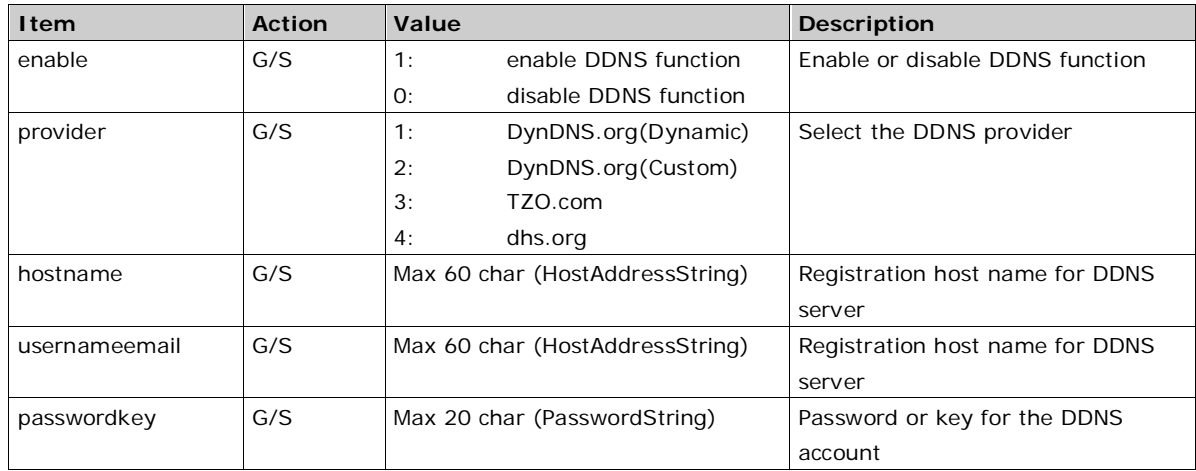

# <span id="page-8-2"></span>**snmp**

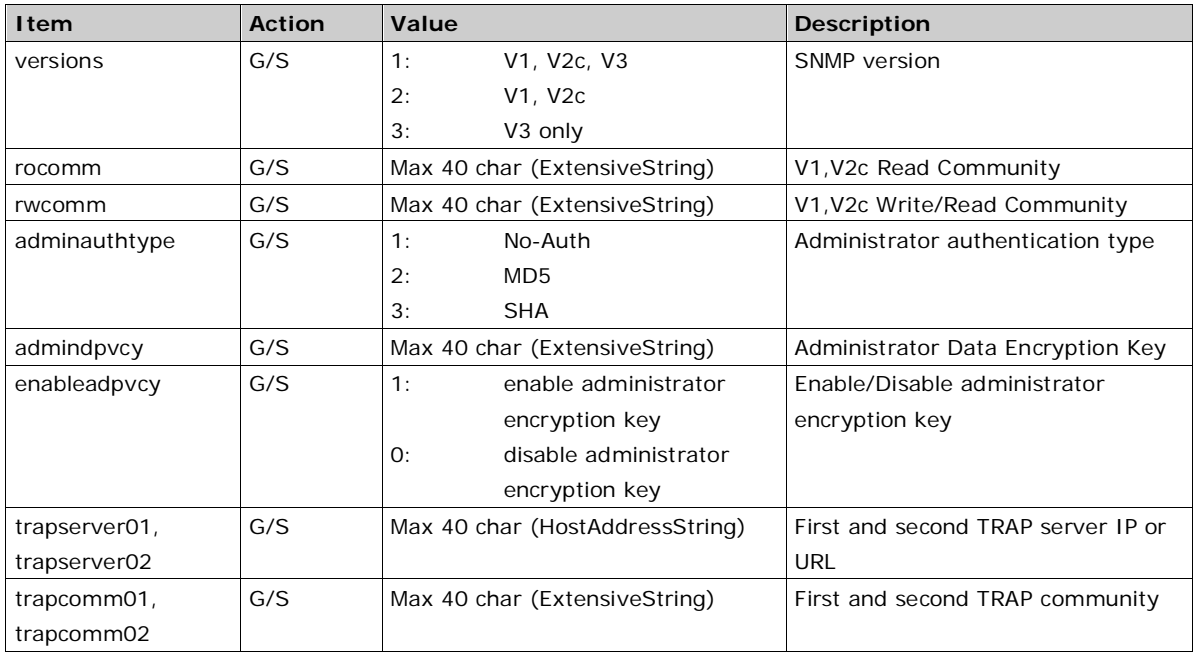

# <span id="page-8-3"></span>**httpevent**

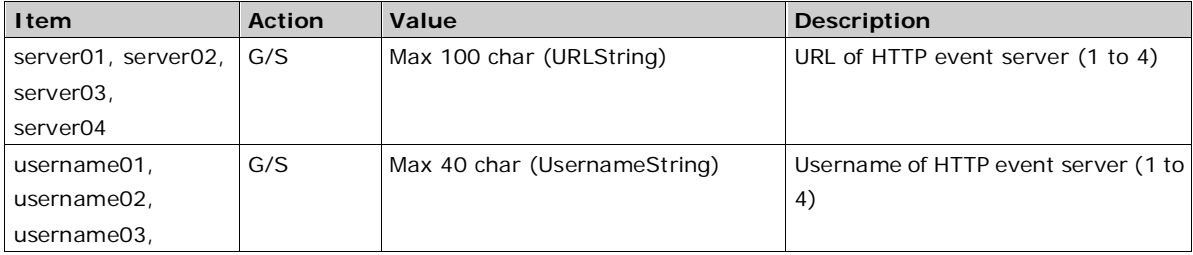

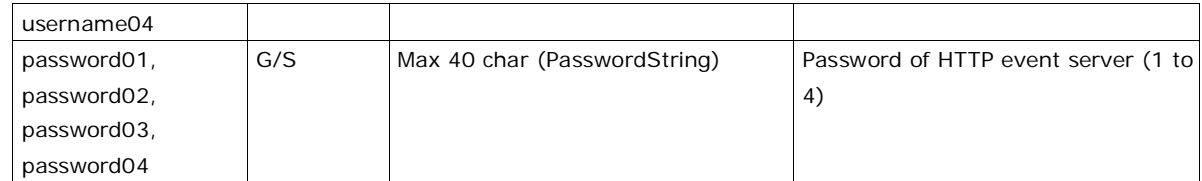

# <span id="page-9-0"></span>**modbus**

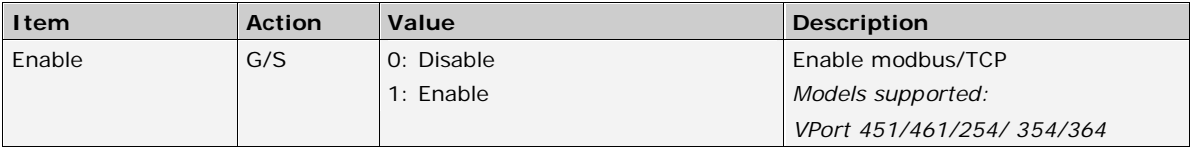

# <span id="page-9-1"></span>**ethport**

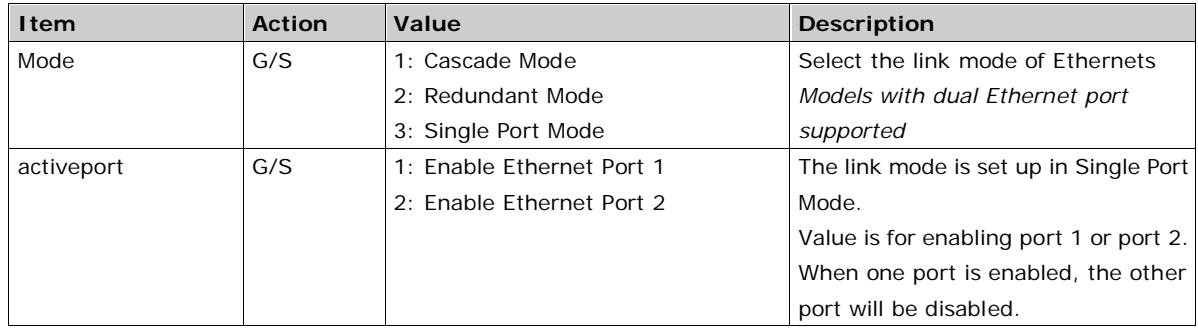

# <span id="page-9-2"></span>**rtsp**

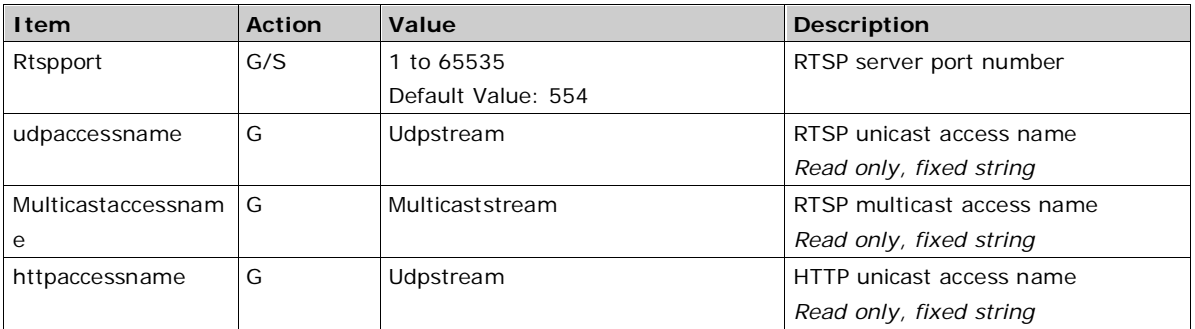

**RTSP (R**eal **T**ime **S**treaming **P**rotocol**):** Streaming on Moxa VPorts follows the RFC 2326 standard [\(http://tools.ietf.org/html/rfc2326\)](http://tools.ietf.org/html/rfc2326). VPort streaming supports different RTSP connection modes, including unicast (UDP), unicast (RTSP over TCP), unicast (RTSP over HTTP Tunnel), and multicast.

**RTSP keep-alive mechanism**: When using RTSP, the Moxa VPort uses the keep-alive mechanism to check whether the client is still alive or not. For the "SETUP" response, the "timeout" item is inserted into the "session" header. The value of the "timeout" item is 60 seconds. The client needs to send an "OPTIONS" request to reset the timeout timer. If the client doesn't send an "OPTIONS" value of more than 30 seconds, then the MOXA VPort sends the "SET\_PARAMETER" request to the client. The client should respond to the request ("200 OK" is the usual response, but any response is okay). When the client doesn't send an "OPTIONS" request or "SET\_PARMETER" response of over 60 seconds, then the MOXA VPort will shut down the client's connection.

**RTSP access naming rule for multiple video streams:** An RTSP client player, such as VideoLAN VLC Media Player, can use the RTSP URL to access VPort.

**RTSP URL Syntax Format supported by VPort:** 

rtsp://<ip address>:<rtsp port>/**access Name\_(channel index)\_(stream index)\_(codec yype)** Example: rtsp://192.168.127.100:554/udpstream\_ch4\_stream1\_h264 (test by VLC version 1.1.5)

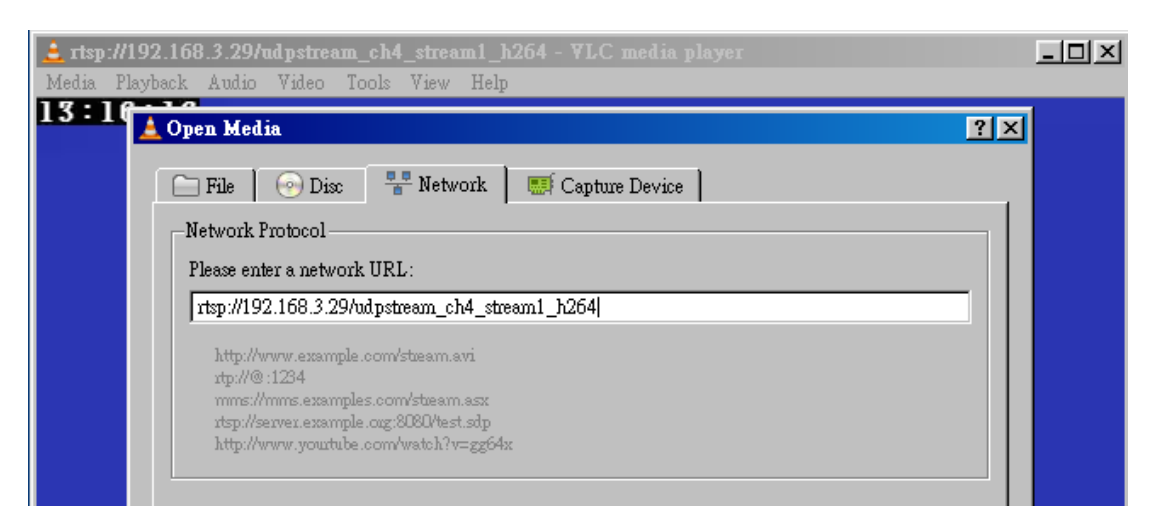

*Setting an RTSP URL in VLC media player*

# **RTSP over HTTP Tunnel access name:**

#### **HTTP URL Syntax Format:**

rtsp://<ip>:<http port>/moxa-cgi/**access name\_(channel index)\_(stream index)\_(codec type)** example: rtsp://192.168.127.100/moxa-cgi/udpstream\_ch4\_stream2

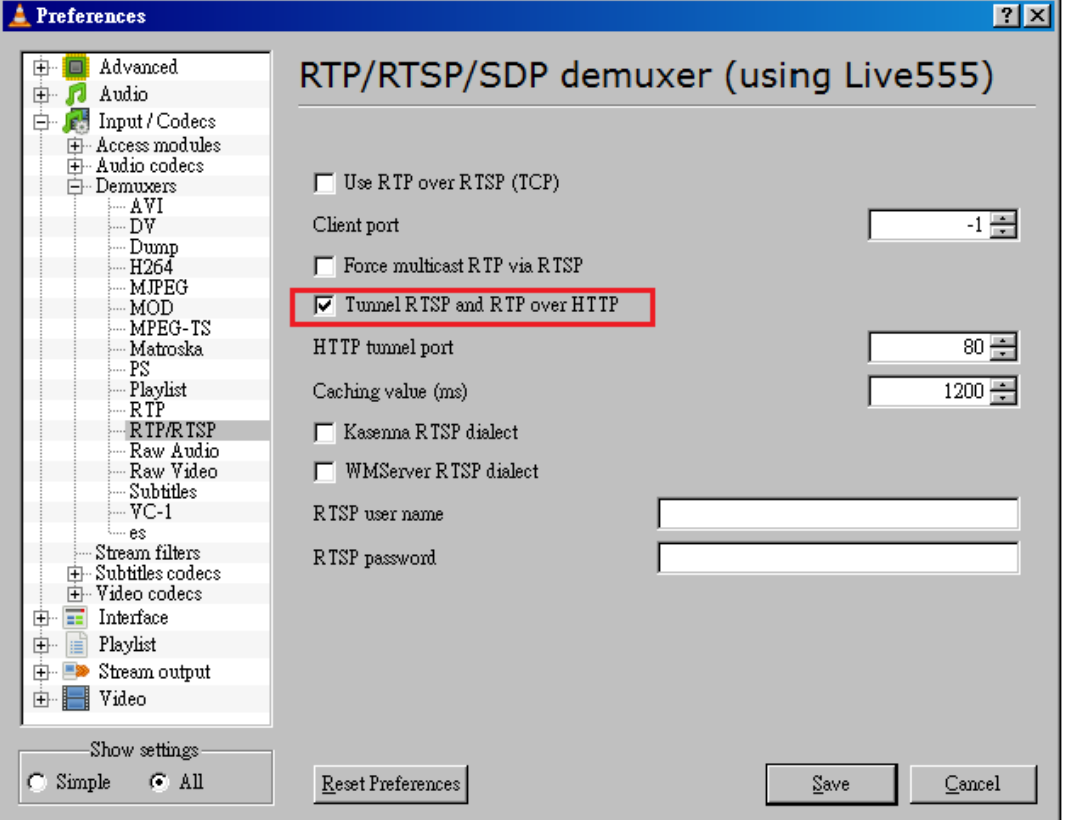

## *Enabling RTSP over HTTP in VLC Media Player*

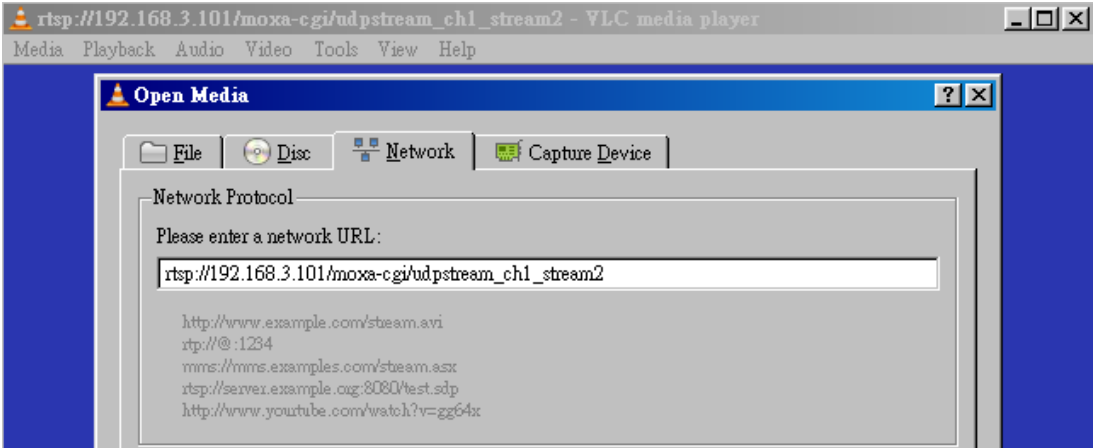

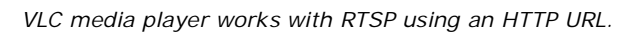

# **Table of Access Names, for all models:**

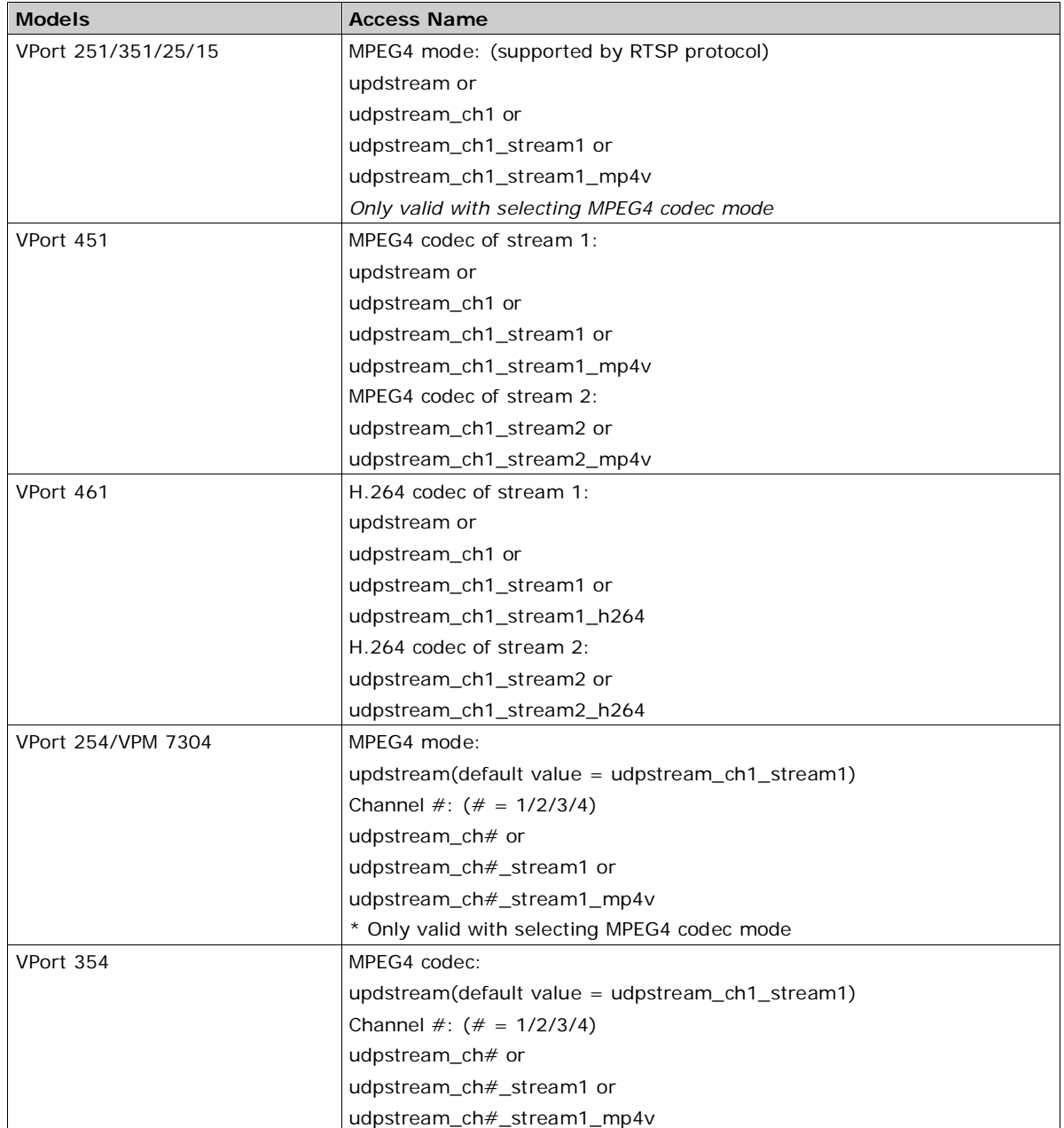

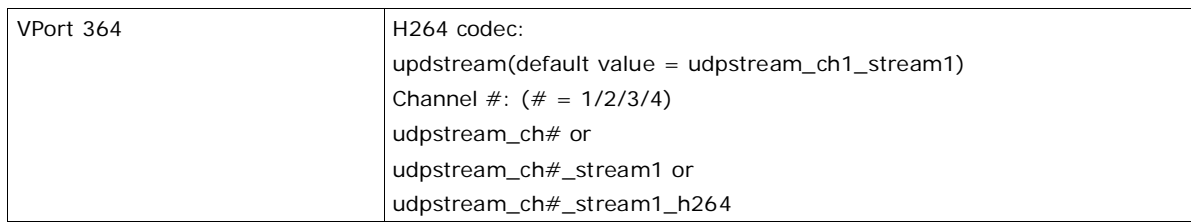

**Note**: MJPEG video streaming can be implemented with different streaming protocols and by using HTTP push technology ([http://en.wikipedia.org/wiki/Push\\_technology#HTTP\\_server\\_push](http://en.wikipedia.org/wiki/Push_technology#HTTP_server_push)), which is popular with IP video related products. Refer to the section that discusses the MJPEG Mode Media Stream CGI URL.

# <span id="page-12-0"></span>**multicast**

This section describes the RTSP multicast connction mode address group parameters for Moxa VPort 1-channel video encoders and IP cameras.

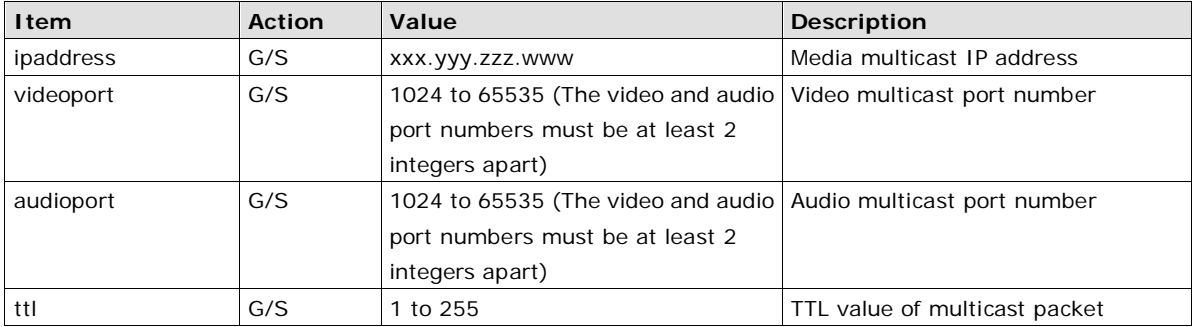

# **VPort 251/351/25/15 items**

# **VPort 451/461 items**

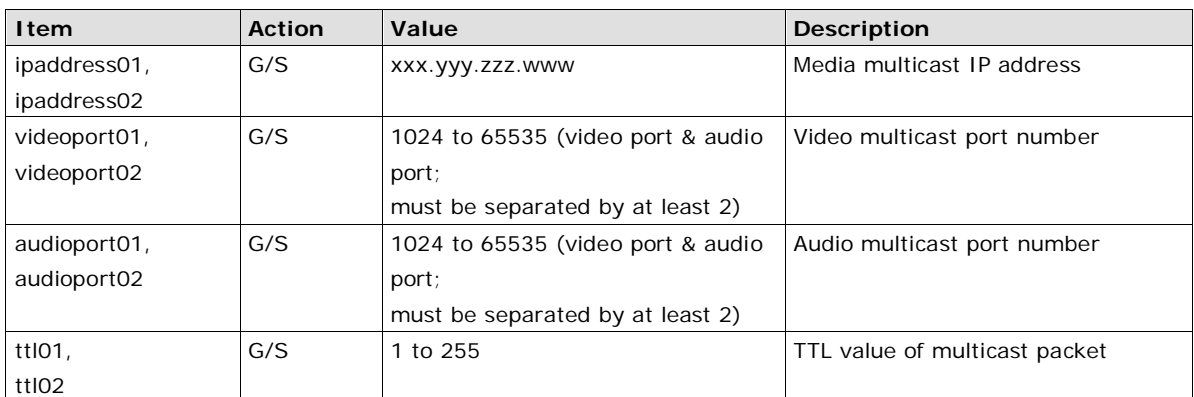

**VPort 451/461 support multiple H264 streaming:** 01 indicates the first video stream and 02 indicates the second video stream.

## **multicast##**

This section applies to 4-channel video encoders; **"##"** indicates the channel number of the video encoder (01 to 04). For example: multicast02\_ipadress is the multicast group address of channel 2.

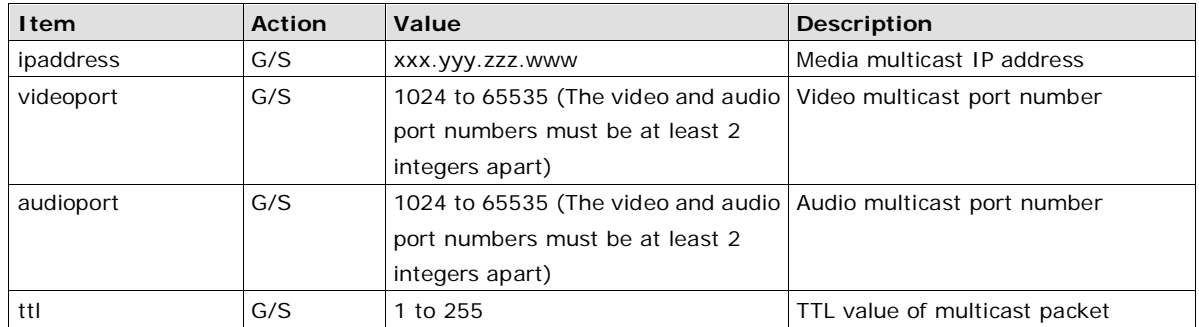

# <span id="page-13-0"></span>**video**

This section describes CGI commands for 1-channel video encoders and IP cameras. For example, the CGI command format to get information about the video is: http://<server>/moxa-cgi/getparam.cgi?video\_text

The CGI command format for setting the video resolution is:

http://<server>/moxa-cgi/setparam.cgi?video\_size=1

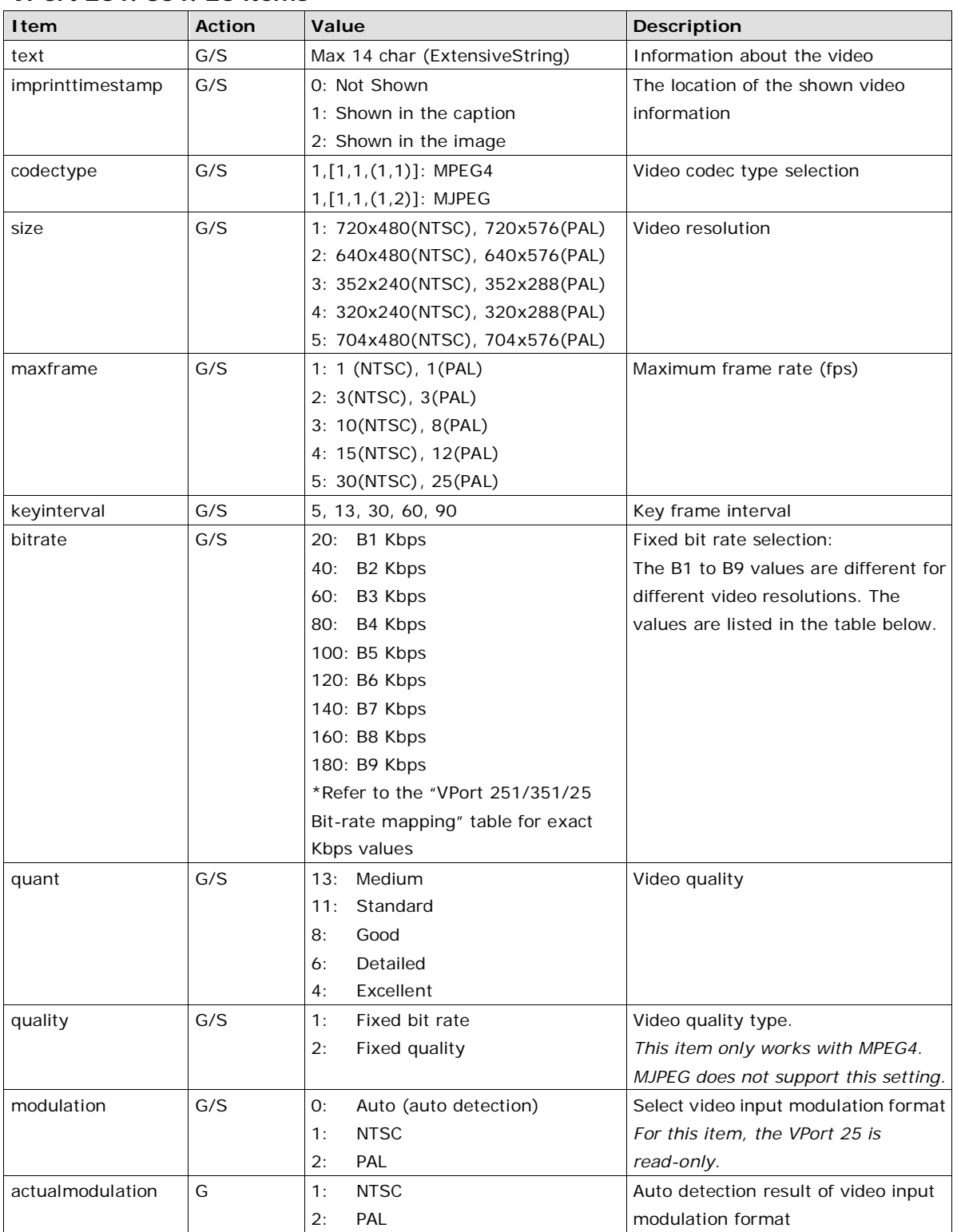

#### **VPort 251/351/25 items**

# **VPort 251/351/25 bit-rate mapping:**

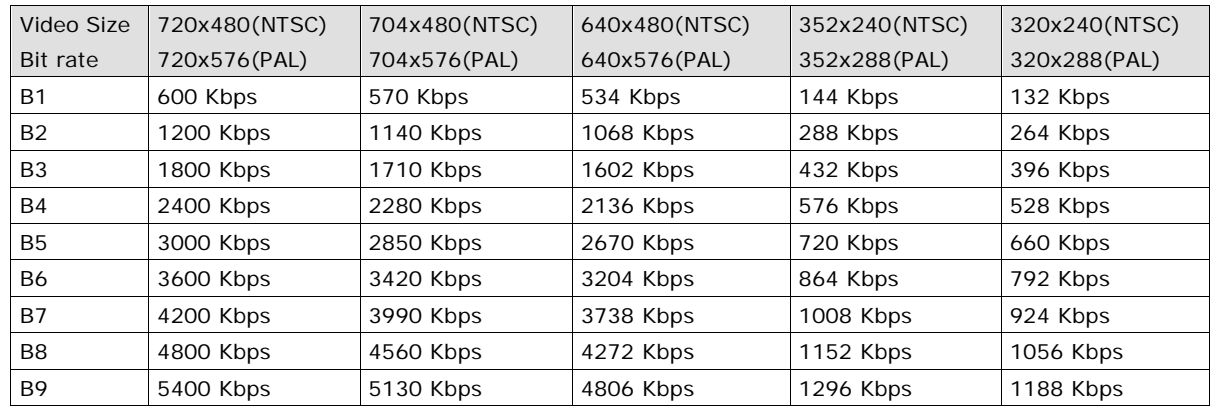

# **VPort 451/461 items:**

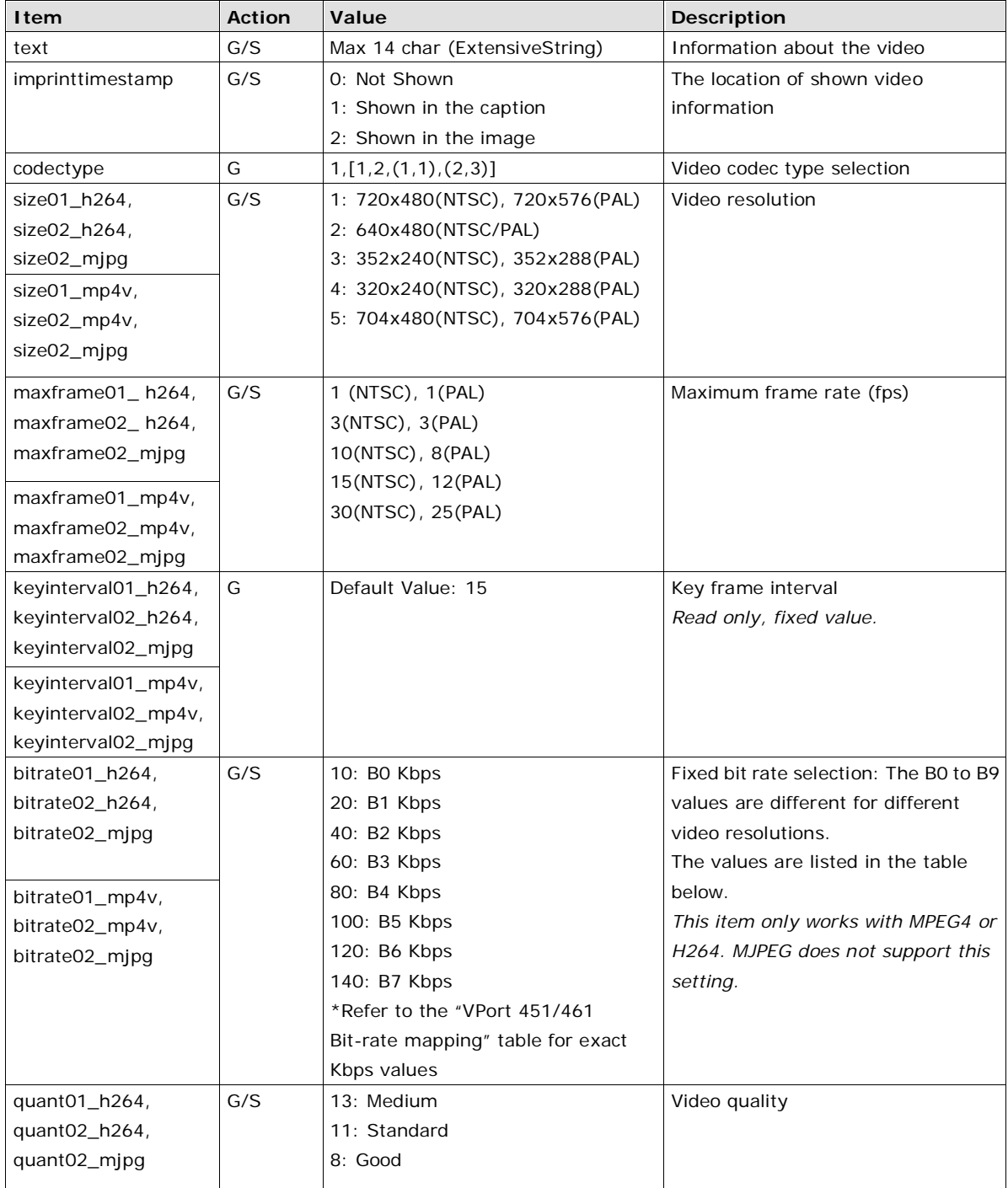

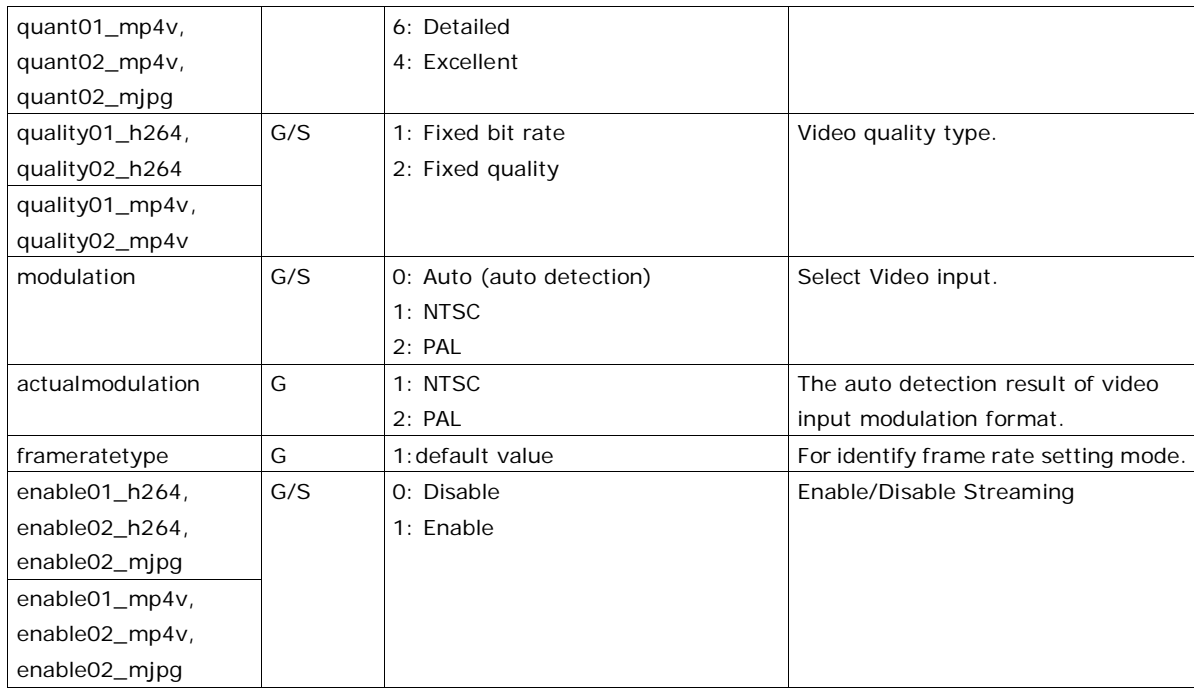

# **VPort 451/461 bit-rate mapping:**

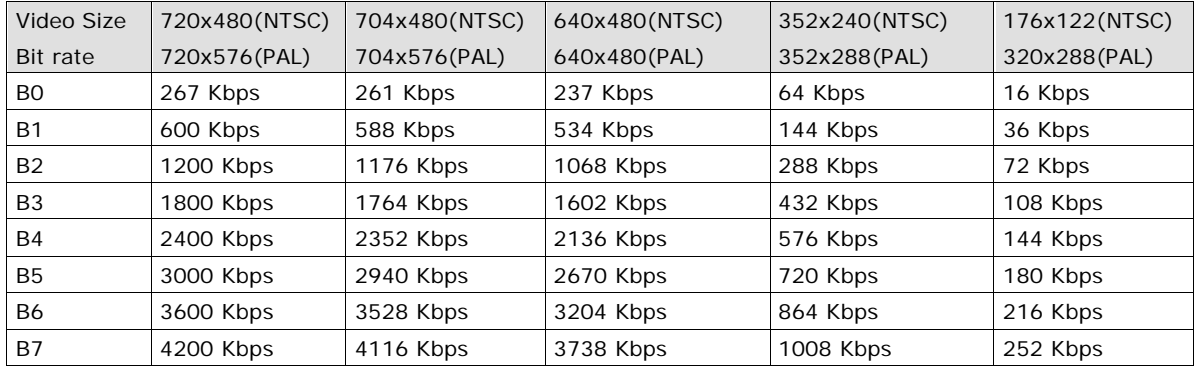

## **video##**

This section applies to 4-channel video encoders; **"##"** indicates the channel number of the video encoder (01 to 04), for example:

To get the information about the channel 2 video, the CGI command format:

 **http://<***server***>/moxa-cgi/getparam.cgi?video02\_text**

To set the size of channel 4 video resolution, the CGI command format:  **http://<***server***>/moxa-cgi/setparam.cgi?video04\_size=1**

## **VPort 254/VPM7304/VPort 354/VPort 364 items**

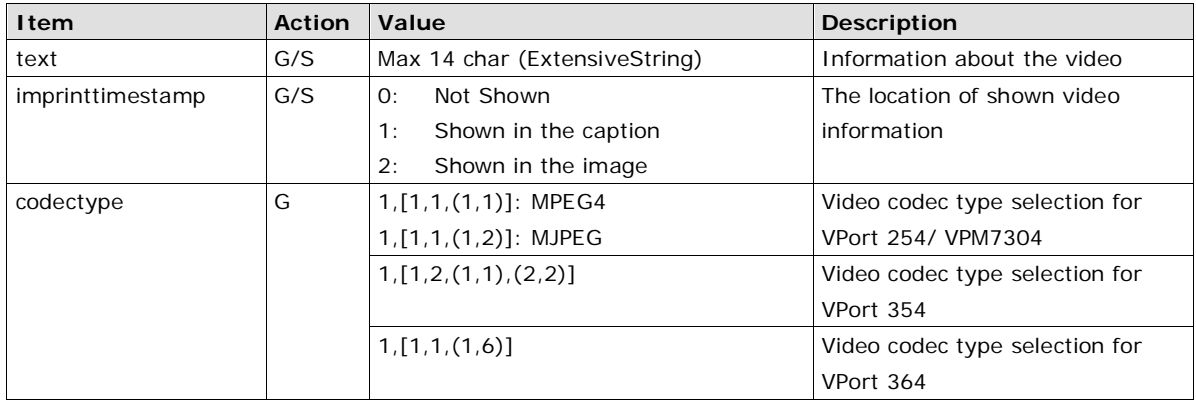

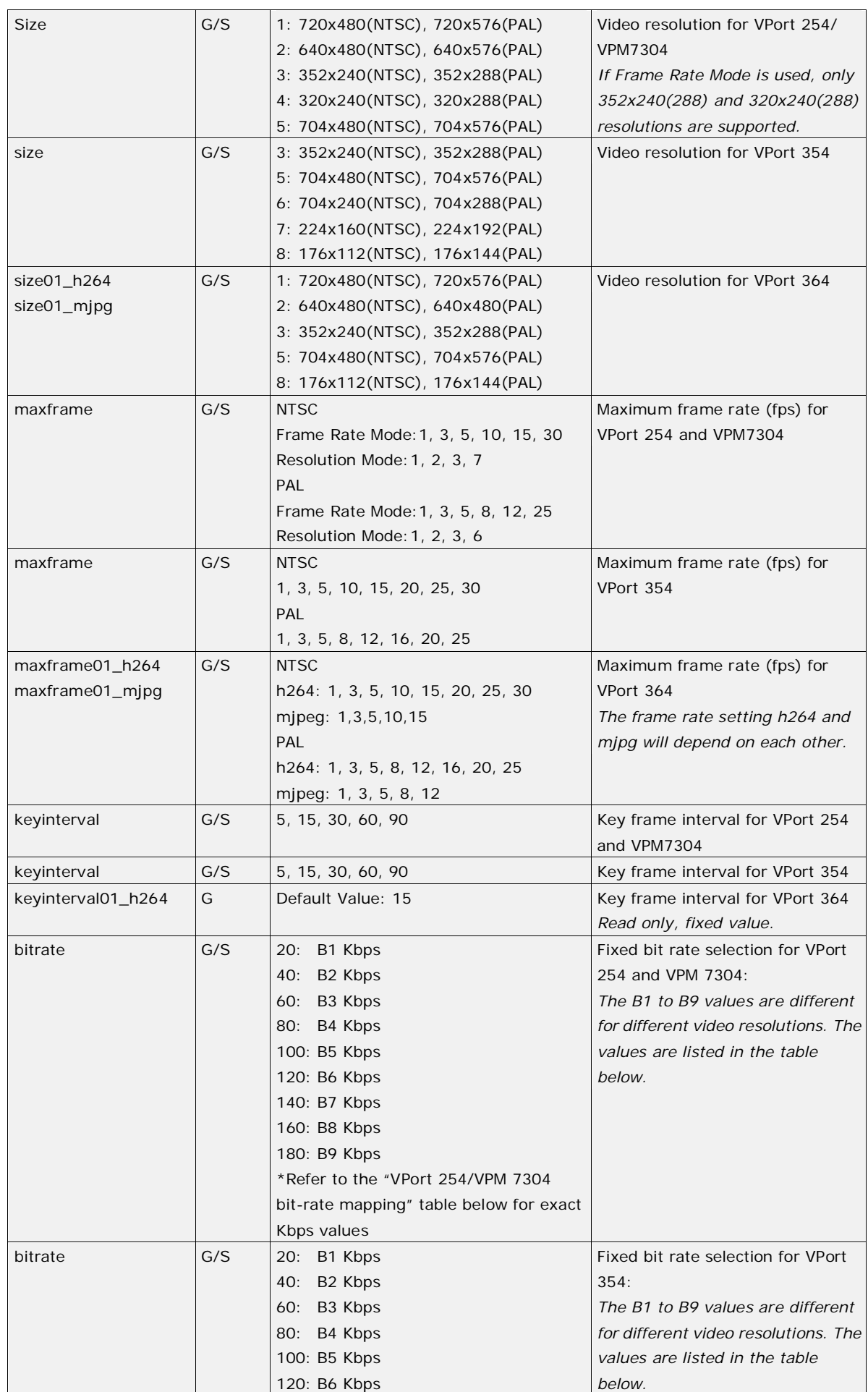

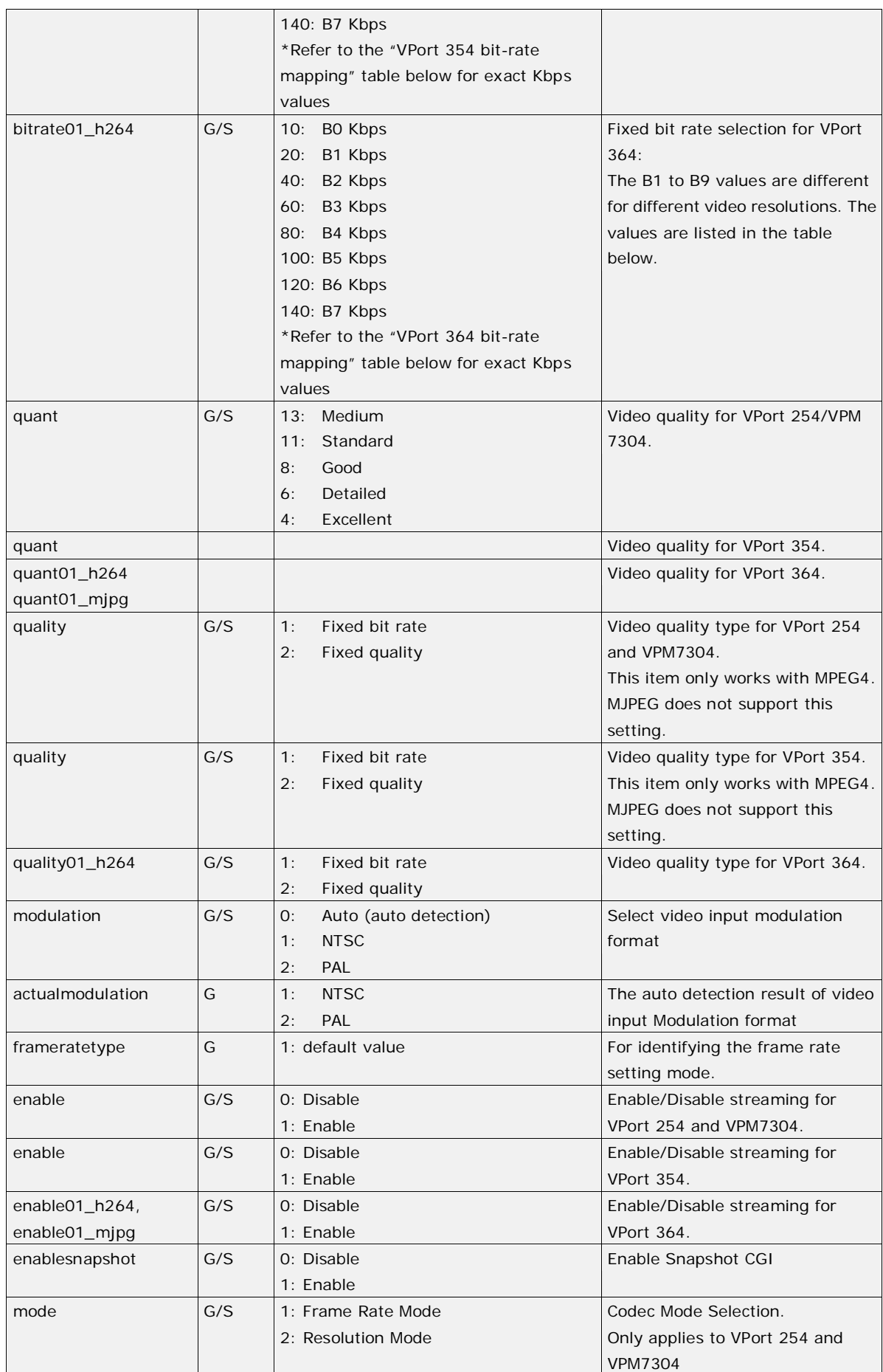

# **VPort 254/VPM 7304 bit-rate mapping table**

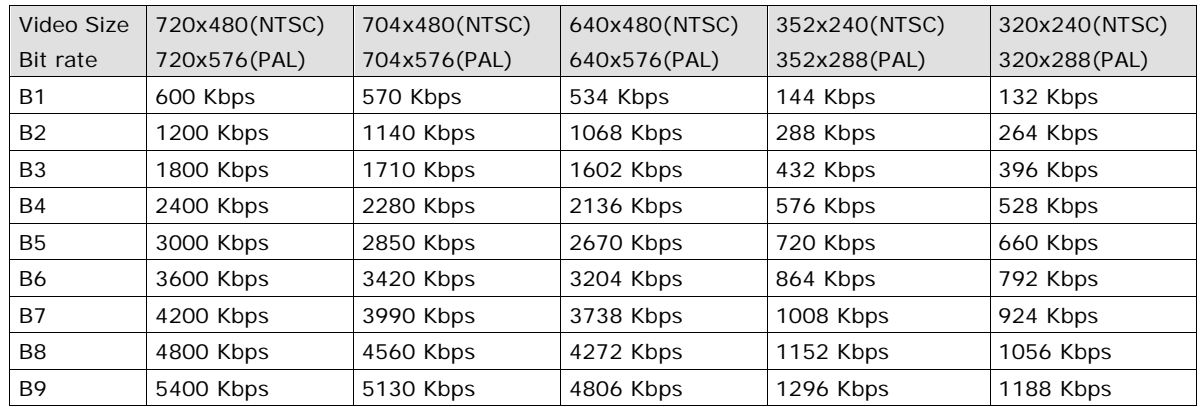

# **VPort 354 bit-rate mapping table**

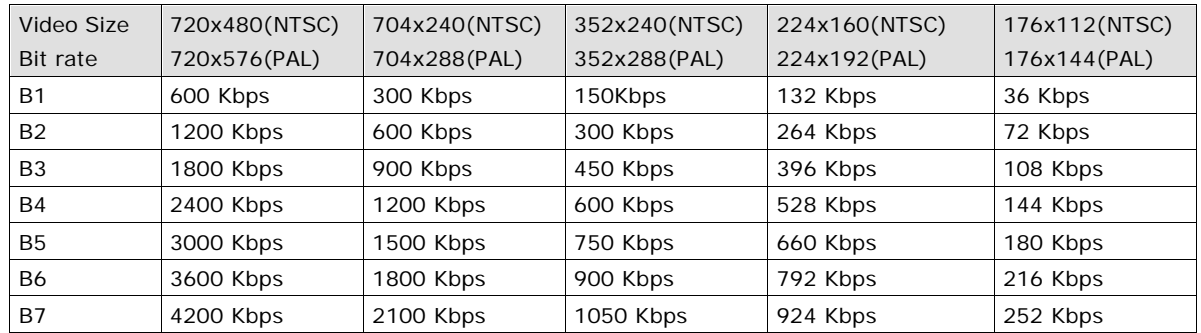

## **VPort 364 bit-rate mapping table**

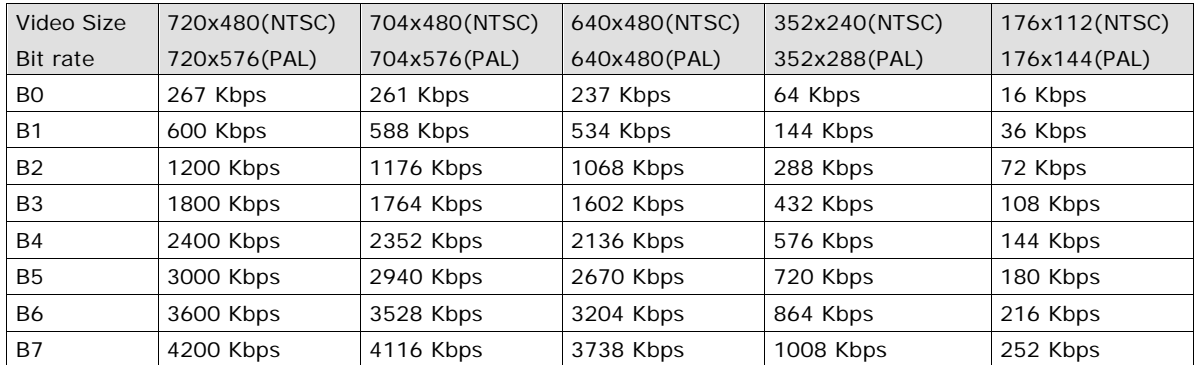

## **Image**

This section applies to 1-channel video encoders or IP cameras.

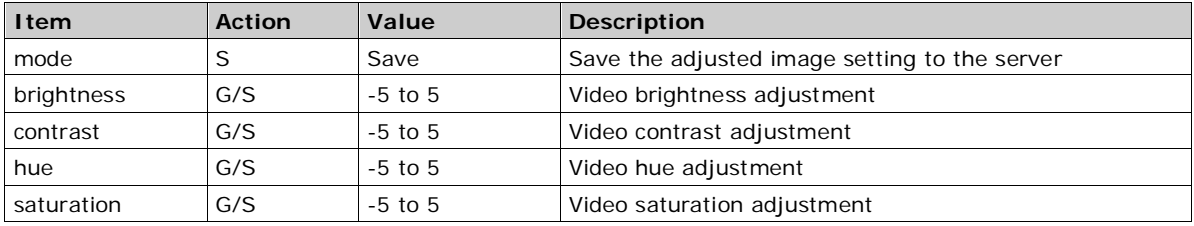

## **image##**

This section applies to 4-channel video encoders; **"##"** indicates the channel number of the video encoder (01/02/03/04). For example: image04\_hue, HUE value of Channel 4.

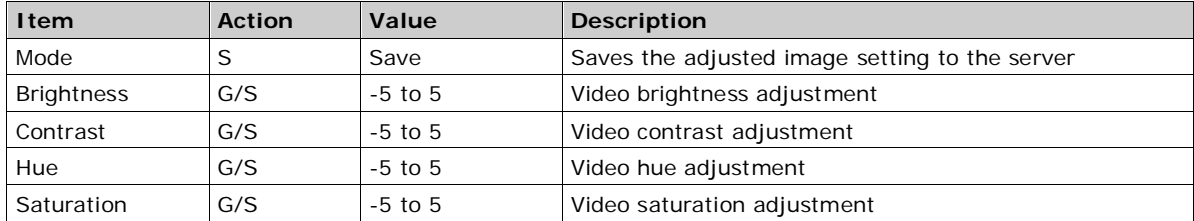

**audio**

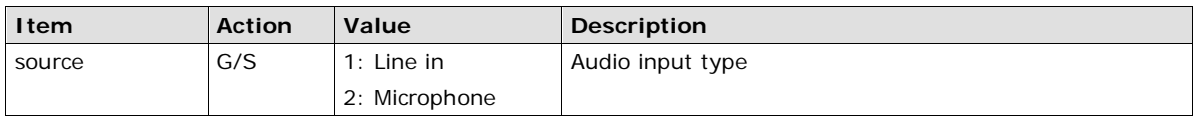

<span id="page-19-0"></span>**NOTE** The VPort 364-M12 has 2 audio input sources: source01 and source02

# **VPort 351 and VPort 251 serial and PTZ control configuration**

# <span id="page-19-1"></span>**serial**

This section covers PTZ port settings of the **VPort 251** and **VPort 351** video encoders. Selecting the PTZ driver requires choosing the related PTZ camera. When the PTZ camera receives PTZ control CGI commands (refer to page??), "move up" for example, it will translate into a PTZ serial command pattern that is sent to the PTZ camera through the serial interface. If the VPort is configured for driverless Transparent PTZ Control, the VPort will convert the serial data to Ethernet packets, but will not translate any commands.

CGI command example for setting the PTZ UART interface mode to RS485:

| <b>I</b> tem | <b>Action</b> | Value                                    | <b>Description</b>                   |
|--------------|---------------|------------------------------------------|--------------------------------------|
| camid        | G/S           | 0 to 255                                 | PTZ camera ID (or address)           |
| uartmode     | G/S           | 0: RS232                                 | UART interface mode                  |
|              |               | 1:RS485                                  |                                      |
|              |               | 2: RS422                                 |                                      |
| baudrate     | G/S           | 110, 300, 600, 1200, 2400, 3600, 4800, 1 | Baud Rate (bps)                      |
|              |               | 7200, 9600, 19200, 38400, 57600          |                                      |
| databit      | G/S           | $5$ to $8$                               | Data bit                             |
| dtopbit      | G/S           | 1, 1.5, 2                                | Stop bit                             |
| paritybit    | G/S           | 0: None                                  | Parity bit                           |
|              |               | $1:$ Odd                                 |                                      |
|              |               | 2: Even                                  |                                      |
| ptzdriver    | G/S           | 1: Transparent PTZ                       | PTZ camera selection                 |
|              |               | 2: Custom Camera                         | *Custom Camera: in this mode, VPort  |
|              |               | 3: Pelco D                               | will send the command string that is |
|              |               | 4: Pelco P                               | defined in the related               |
|              |               | 5: DynaColor                             | "custcam_customcmd" CGI              |
|              |               |                                          | commands.                            |

**http://<ip>/moxa-cgi/setparam.cgi?serial\_uartmode=1**

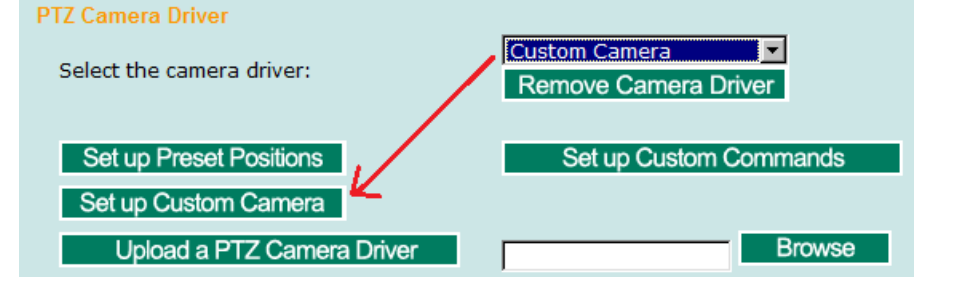

**Relation between the Custom Camera PTZ driver and Custom Camera Command setting.**

# <span id="page-20-0"></span>**custcam**

In this section we define the PTZ command strings for assigning the PTZ driver the "Custom Camera" (**serial\_ptzdriver=2**) mode. The VPort will send this string pattern to the PTZ camera through the PTZ port.

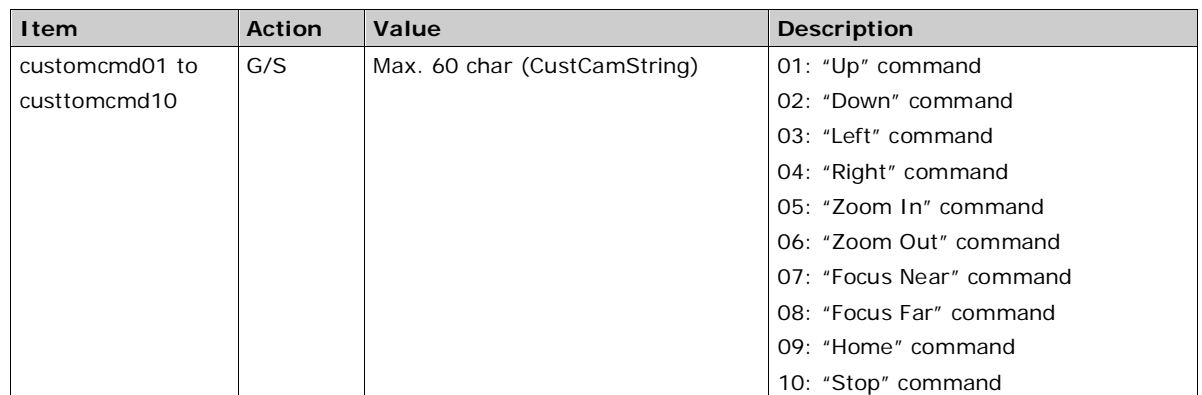

# <span id="page-20-1"></span>**custcommand**

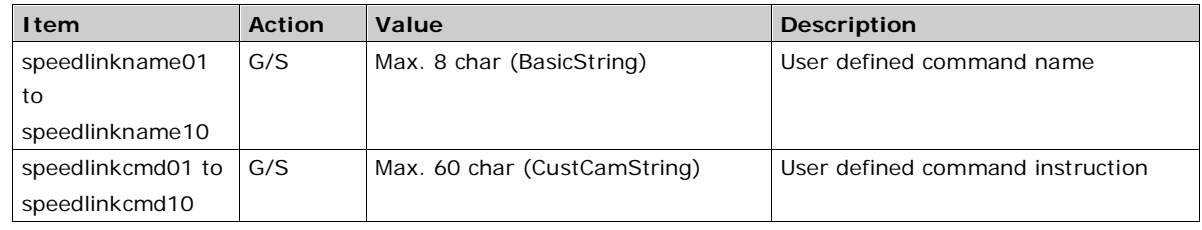

**PTZ Camera Driver** 

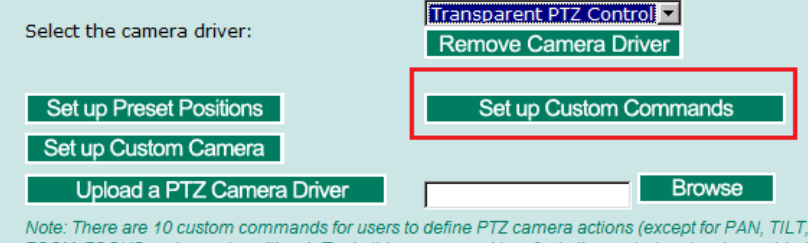

ZOOM, FOCUS and preset positions). To do this, users need to refer to the control protocols provided by the supplier of PTZ camera.

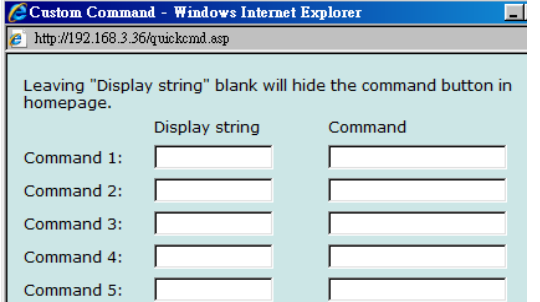

**Interface for defining custom commands to specify PTZ command strings.**

# <span id="page-20-2"></span>**camctrl**

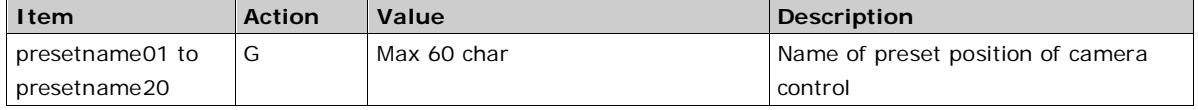

# <span id="page-21-0"></span>**VPort 451/461/254/ 354/364/VPM7304 serial and PTZ control configuration**

# <span id="page-21-1"></span>**ptzport**

This section covers PTZ port settings for video encoders; 2 different modes are used: Specific PTZ driver mode and Transparent Mode. A suitable PTZ driver must be used for PTZ driver mode, in which case the VPort receives PTZ control CGI commands (refer to page ??) such as "move up." It will be translated into a PTZ serial command pattern that is sent to the PTZ camera through the serial interface.

CGI command example for setting the PTZ UART interface mode to RS485:

| <b>I</b> tem      | <b>Action</b> | Value                            | Description                     |
|-------------------|---------------|----------------------------------|---------------------------------|
| baudrate          | G/S           | 110, 300, 600, 1200, 2400, 3600, | Baud rate (bps)                 |
|                   |               | 4800, 7200, 9600, 19200, 38400,  |                                 |
|                   |               | 57600, 115200                    |                                 |
| databit           | G/S           | $5$ to $8$                       | Data bit                        |
| paritybit         | G/S           | 0: None                          | Parity bit                      |
|                   |               | $1:$ Odd                         |                                 |
|                   |               | 2: Even                          |                                 |
| stopbit           | G/S           | 1, 1.5, 2                        | Stop bit                        |
| uartmode          | G/S           | 0: RS232                         | UART interface mode             |
|                   |               | 1: RS485                         |                                 |
|                   |               | 2: RS422                         |                                 |
| ptzdriver         | G/S           | 1: Transparent PTZ               | PTZ camera selection            |
|                   |               | 2: Custom Camera                 |                                 |
|                   |               | 3: Pelco D                       |                                 |
|                   |               | 4: Pelco P                       |                                 |
|                   |               | 5: DynaColor                     |                                 |
|                   |               | 6: Cohu                          |                                 |
| controlmode       | G/S           | 0: Transparent PTZ Control       | PTZ control mode.               |
|                   |               | 1: Specific PTZ Driver           |                                 |
| speedlinkname01   | G/S           | Max. 8 char (BasicString)        | User defined command name.      |
| to                |               |                                  | These commands can be used for  |
| speedlinkname24   |               |                                  | extended PTZ control.           |
| speedlinkcmd01 to | G/S           | Max. 60 char (CustCamString)     | User defined string pattern for |
| speedlinkcmd24    |               |                                  | command instruction             |
| customcmd01 to    | G/S           | Max. 60 char (CustCamString)     | 01: "Up" command                |
| customcmd10       |               |                                  | 02: "Down" command              |
|                   |               |                                  | 03: "Left" command              |
|                   |               |                                  | 04: "Right" command             |
|                   |               |                                  | 05: "Zoom In" command           |
|                   |               |                                  | 06: "Zoom Out" command          |
|                   |               |                                  | 07: "Focus Near" command        |
|                   |               |                                  | 08: "Focus Far" command         |
|                   |               |                                  | 09: "Home" command              |
|                   |               |                                  | 10: "Stop" command              |
|                   |               |                                  | *PTZ driver=2(Custom Camera)    |
|                   |               |                                  | VPort will use these commands   |

**http://<ip>/moxa-cgi/setparam.cgi?ptzport\_uartmode=1**

# <span id="page-22-0"></span>**comport**

Some VPorts have a DB9 COM port, which can act as the NPort's COM port. This port can be used to control the PTZ camera, or for pure Serial–to-Ethernet communications, just like a Moxa NPort series product. For Real-COM driver details, please refer to VPort ActiveX SDK Plus, which includes the windows driver installation utility. **\*This section only applies to models with a COM Port serial interface.**

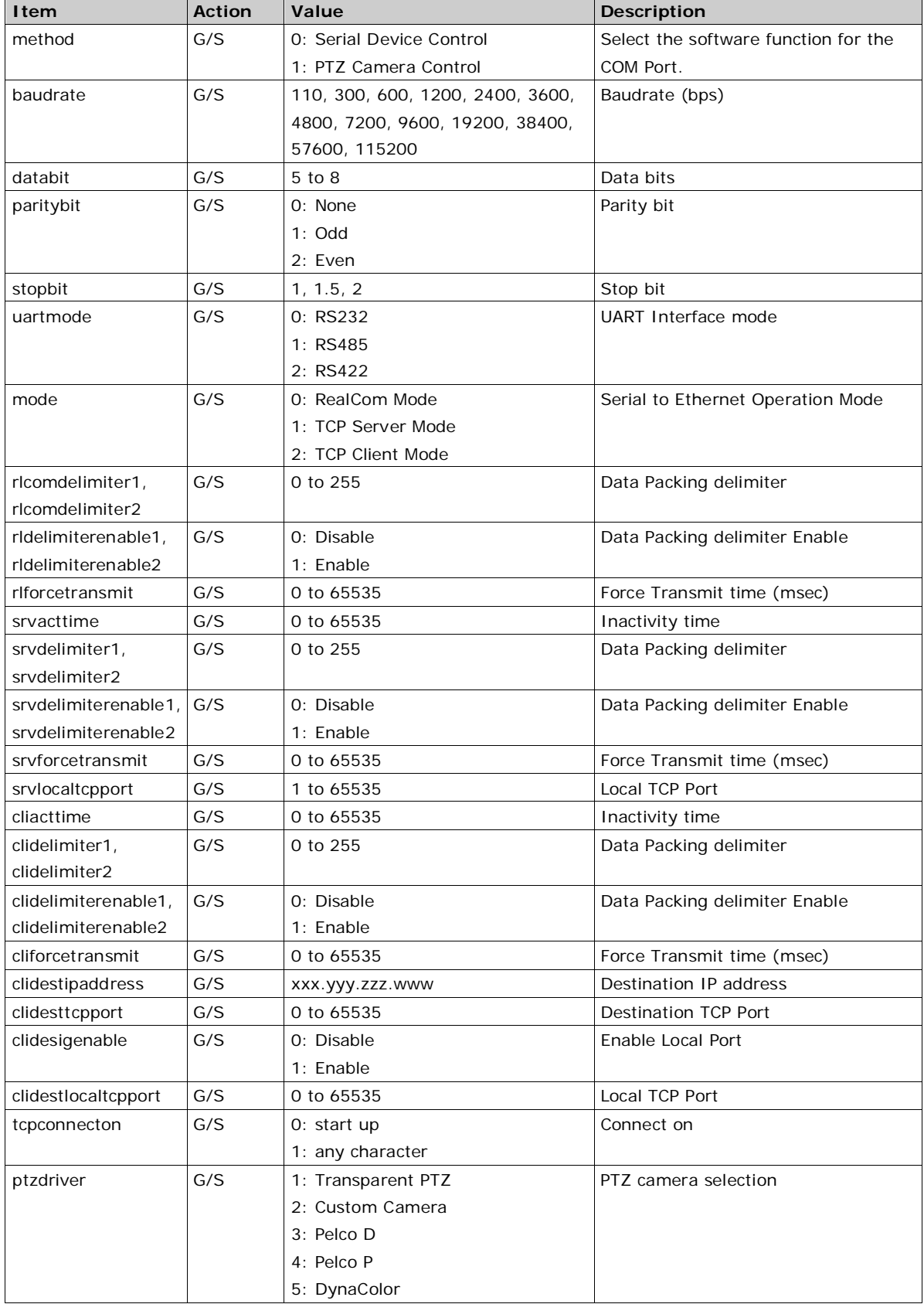

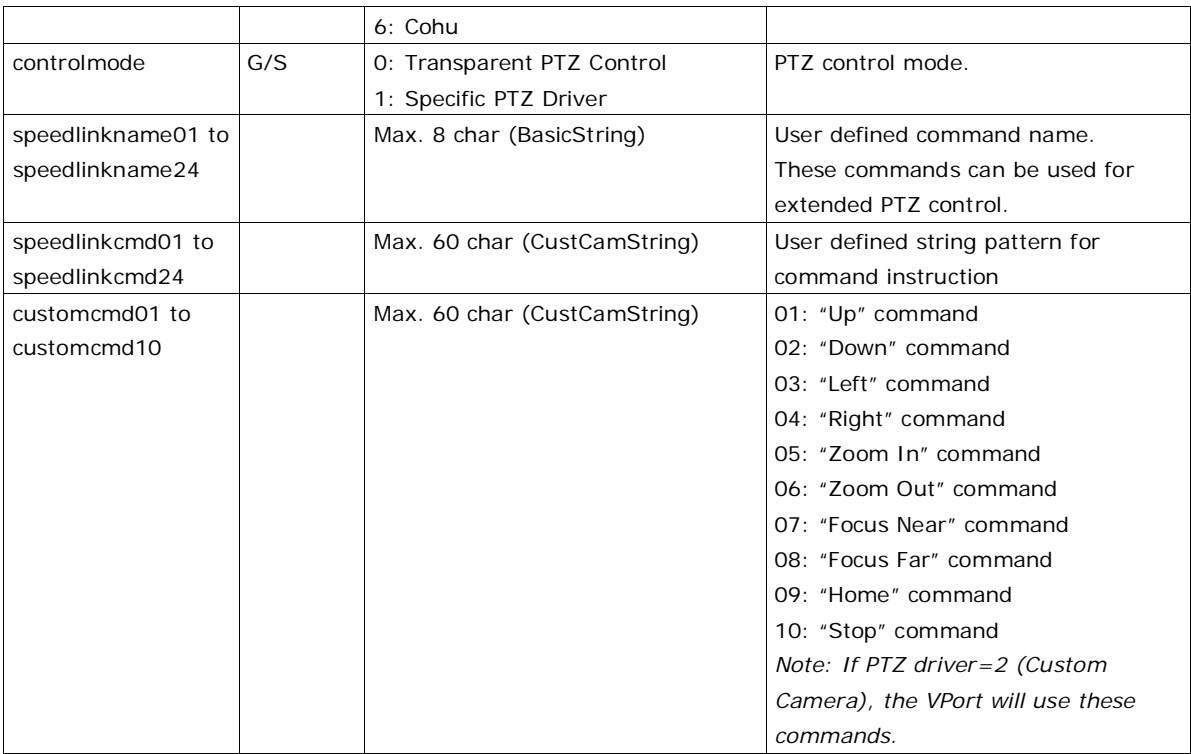

# <span id="page-23-0"></span>**camctrl**

This parameter is used in 1-channel video servers for interacting with the PTZ camera through the serial bus.

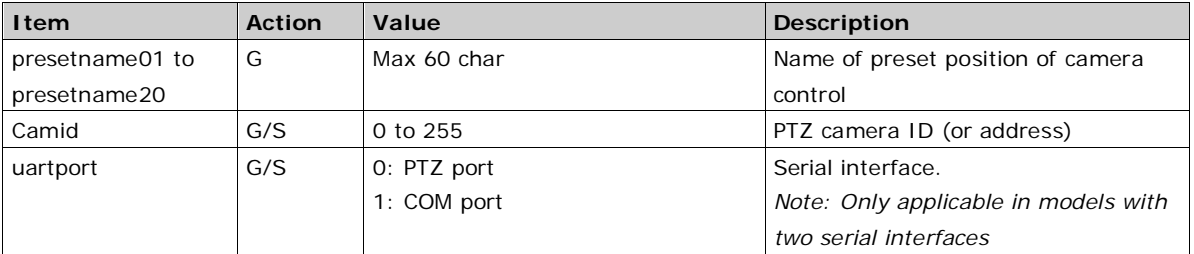

# <span id="page-23-1"></span>**camctrl##**

This section applies to 4-channel video encoders; **"##"** indicates the channel number of the video encoder (01/02/03/04). For example, camctrl04\_camid indicates the PTZ camera ID of channel 4.

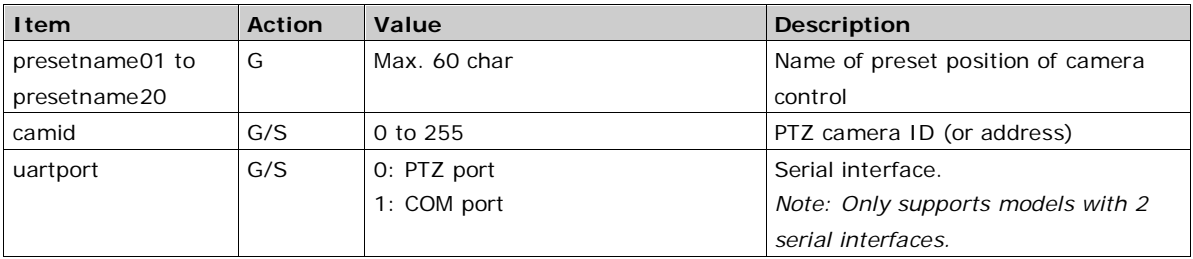

# <span id="page-23-2"></span>**MJPEG Mode Media Stream CGI URL**

JPEG video streaming is implemented using HTTP push technology

[\(http://en.wikipedia.org/wiki/Push\\_technology#HTTP\\_server\\_push\)](http://en.wikipedia.org/wiki/Push_technology#HTTP_server_push), which is popular for IP video products. VLC media player is also compatible with the MJPEG HTTP push protocol.

#### **mjpeg.cgi pcmu.cgi**

These command are used to get the MJPEG video stream and audio stream. Example: To get channel 2's MJPEG video stream: <http://192.168.127.100/moxa-cgi/mjpeg.cgi?channel=2>

Example: To get audio stream:

http://192.168.127.100/moxa-cgi/pcmu.cgi

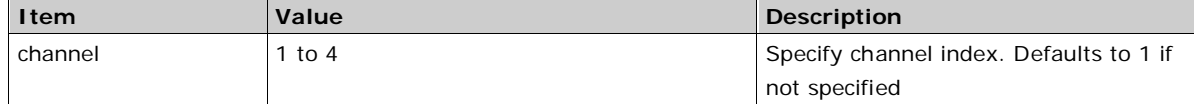

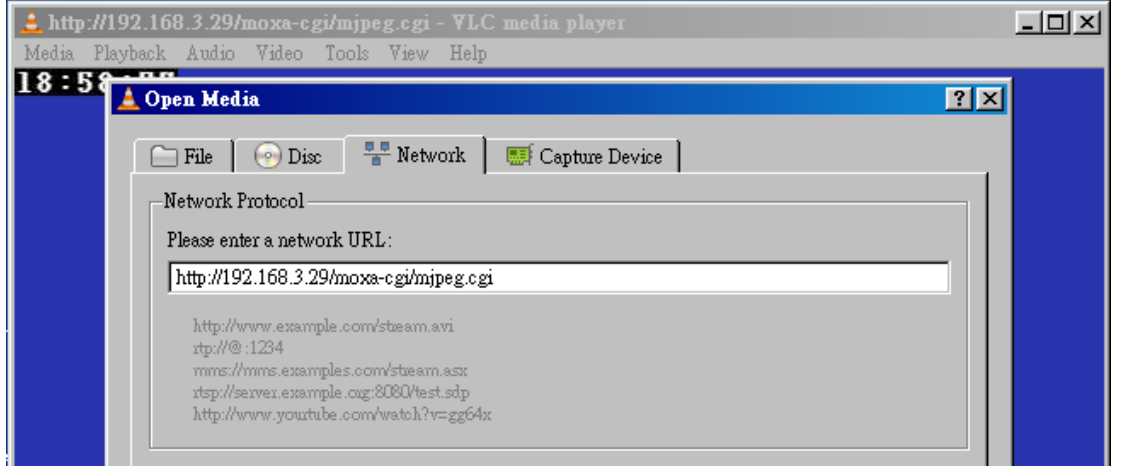

**VLC media player example.**

# <span id="page-24-0"></span>**PTZ Control of CGI URL Command Sets and Parameters**

PTZ Control CGIs are used to control the PTZ action of cameras and devices. The CGIs are organized by function-related directories under the moxa-cgi directory, and are followed by one of two actions: *setptzctrl*  and *setpreset*. The file extension of the CGI is required. The first parameter **move** indicates the command of this request. The next parameter is **item**; note that "item" must be written exactly the same as shown in this document.

<span id="page-24-1"></span>**NOTE** This section is for VPorts that have a PTZ port or COM port for controlling a camera.

# **setptzctrl.cgi**

These commands are used to control PTZ movement.

Example: To command channel 1's PTZ camera to pan up at speed

3: [http://192.168.127.100/moxa-cgi/-cgi/setptzctrl.cgi?move=up&speedtilt=3&channel=](http://192.168.127.100/moxa-cgi/dynastream.cgi?mode=0) 1

Example: To command channel 1's PTZ camera to go to preset position 12:

http://192.168.127.100/moxa-cgi/-cgi/setptzctrl.cgi?move=gopreset&recall=12

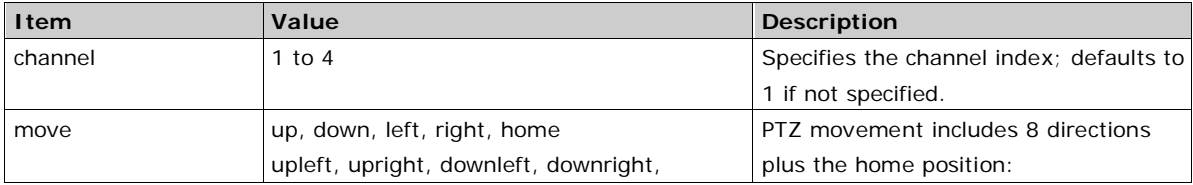

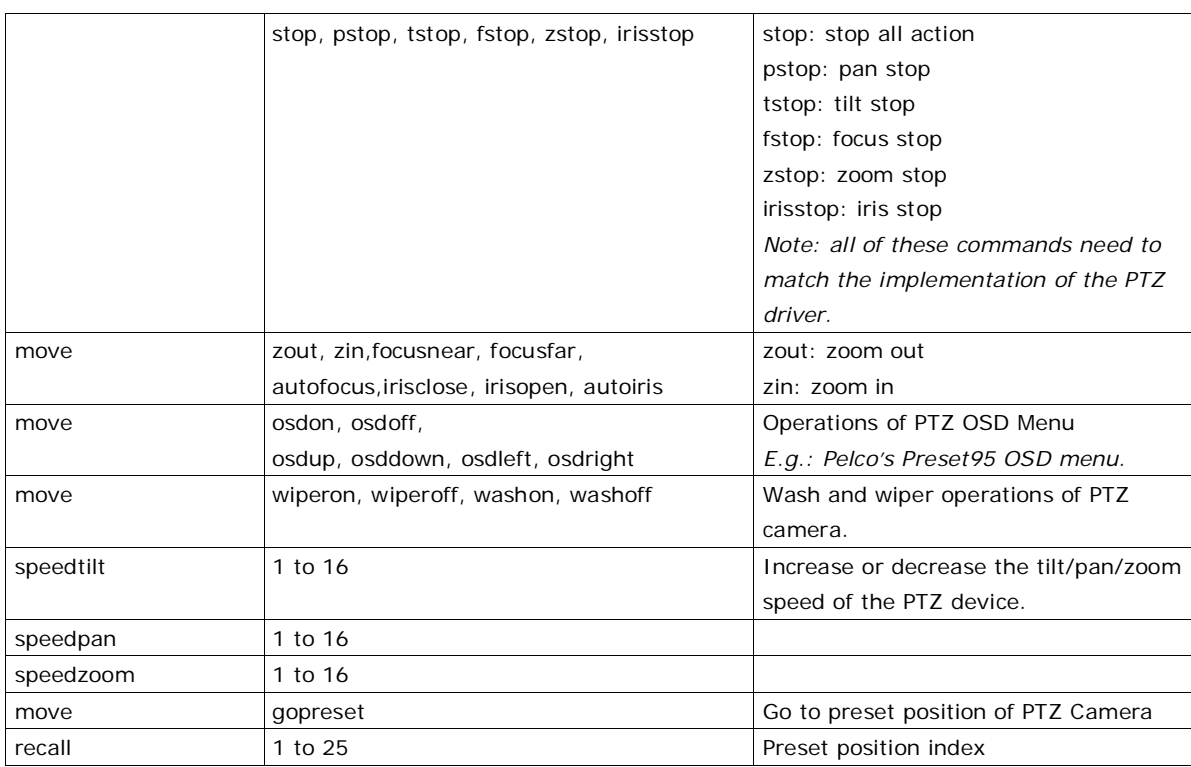

# <span id="page-25-0"></span>**setpreset.cgi**

This function is used to edit the preset position of the PTZ camera. There are three "move" values, *clearpreset*, *addpreset*, and *gopreset*.

- *addpreset* is used to add the current PTZ position to a preset position with a specified *presetindex*.
- *clearpreset* is used to remove a preset position.
- *gopreset* is used to move the PTZ device to a preset position.

The maximum number of preset positions is 25.

**NOTE** Preset positions actually keep in the PTZ camera. VPort only execute the recall command regarding the index of preset list.

Example: To add preset position 4 into channel 2's PTZ camera.

#### **[http://192.168.127.100/moxa-cgi/setpreset.cgi?move=addp](http://videoserver.moxanet.net/moxa-cgi/setPTZCtrl.cgi?move=Up&speedtilt=3)reset&channel=2&presetindex=4**

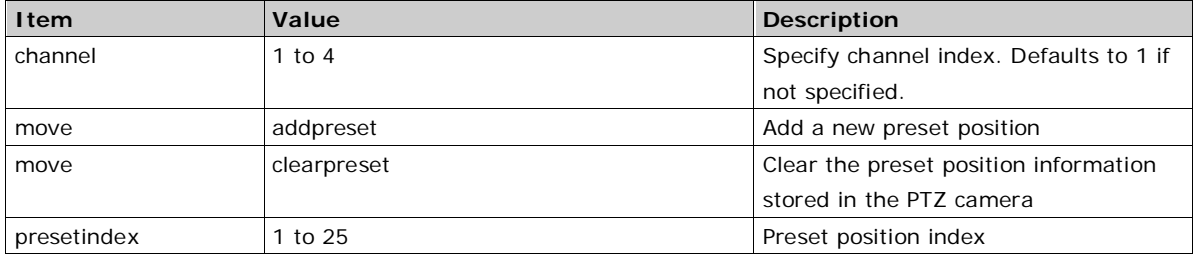

# <span id="page-25-1"></span>**DynaStream Control CGI URL**

Moxa DynaStream is a useful and easy way to control VPort video streaming's bandwidth consumption. DynaStream can be configured to automatically adjust the frame rate for a set period of time when triggered.

#### **dynastream.cgi**

These commands are used to control DynaStream. Example: To enable DynaStream in channel 2 for 15 second

duration: [http://192.168.127.100/moxa-cgi/dynastream.cgi?channel=2&mode=1](http://192.168.127.100/moxa-cgi/dynastream.cgi?channel=2&mode=15)5 Example: To stop DynaStream immediately: http://192.168.127.100/moxa-cgi/dynastream.cgi?mode=0

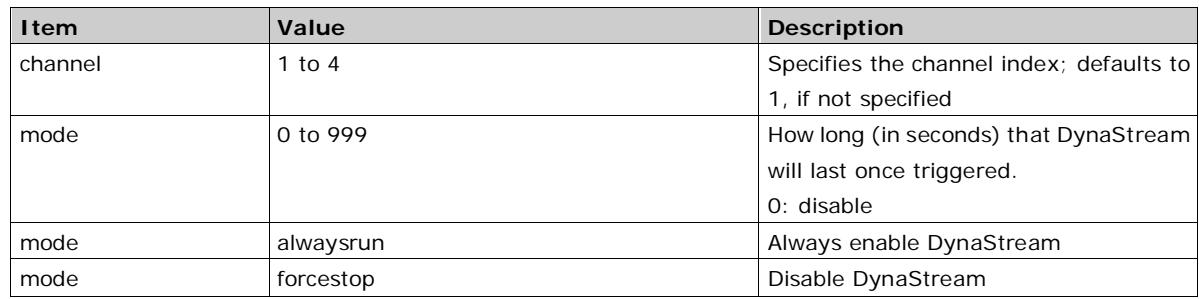

# <span id="page-26-0"></span>**Get Snapshot CGI URL**

The Get Snapshot CGI is used to get a JPEG snapshot from a Moxa VPort.

#### **getsnapshot.cgi**

#### **Example:**

http://192.168.127.100/moxa-cgi/getsnapshot.cgi?chindex=2

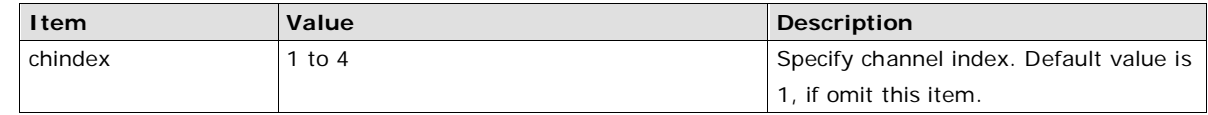

# <span id="page-26-1"></span>**Remove PTZ Driver CGI URL**

The Remove PTZ driver CGI is used to remove the customer uploaded PTZ driver.

#### **removeptzdriver.cgi**

#### **Example:**

<http://192.168.127.100/moxa-cgi/removeptzdriver.cgi?index=6&channel=1>

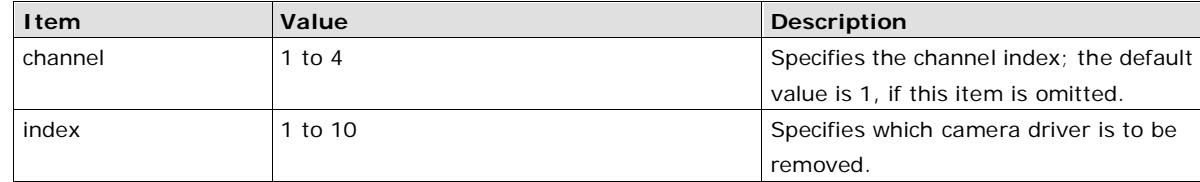

# <span id="page-26-2"></span>**Device Reboot CGI URL**

The Reboot CGI is used to reboot the Moxa VPort.

**reboot.cgi**

## **Example:**

http://192.168.127.100/moxa-cgi/reboot.cgi

# <span id="page-26-3"></span>**Get I/O Status CGI URL**

This CGI command is used to get the LED status and information about devices.

**getiostatus.cgi**

### **Example:**

http://192.168.127.100/moxa-cgi/getiostatus.cgi

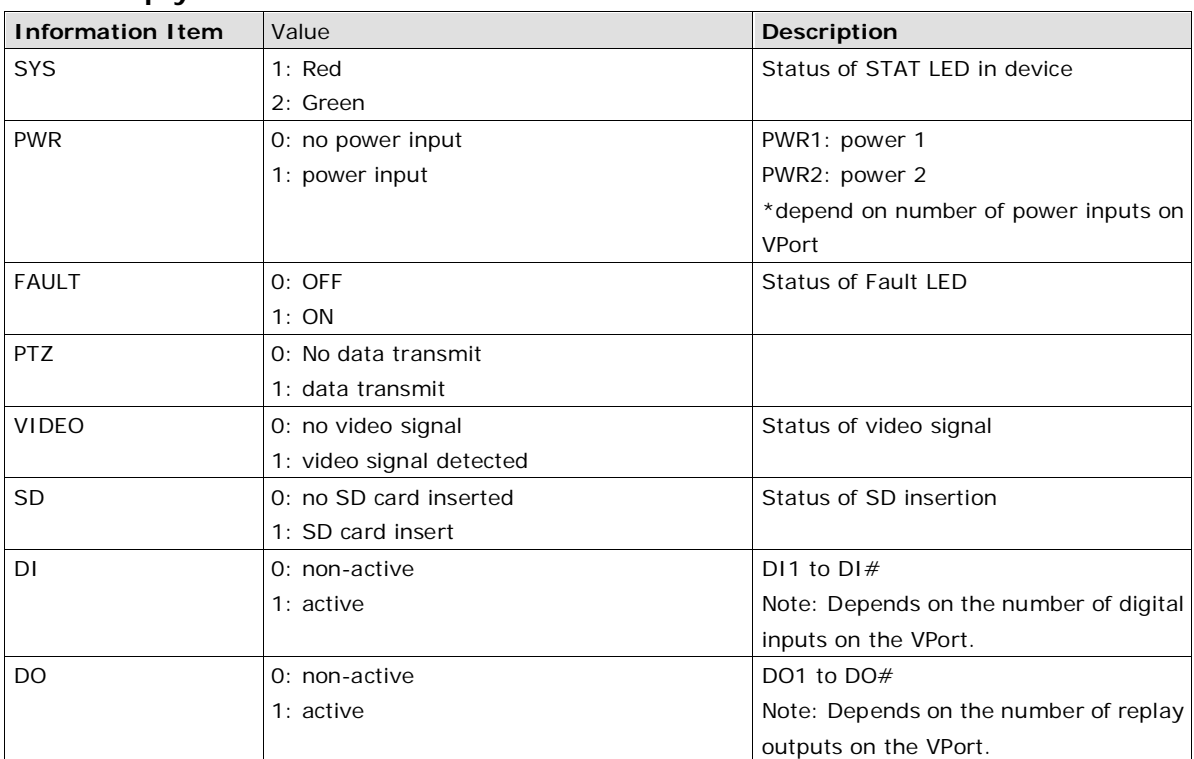

## **VPort Reply Parameters:**

# <span id="page-27-0"></span>**System Information CGI URL**

The system information CGI command is used to get VPort system information.

#### **systeminfo.cgi**

### **Example:**

http://192.168.127.100/moxa-cgi/systeminfo.cgi

## **VPort Reply Parameters:**

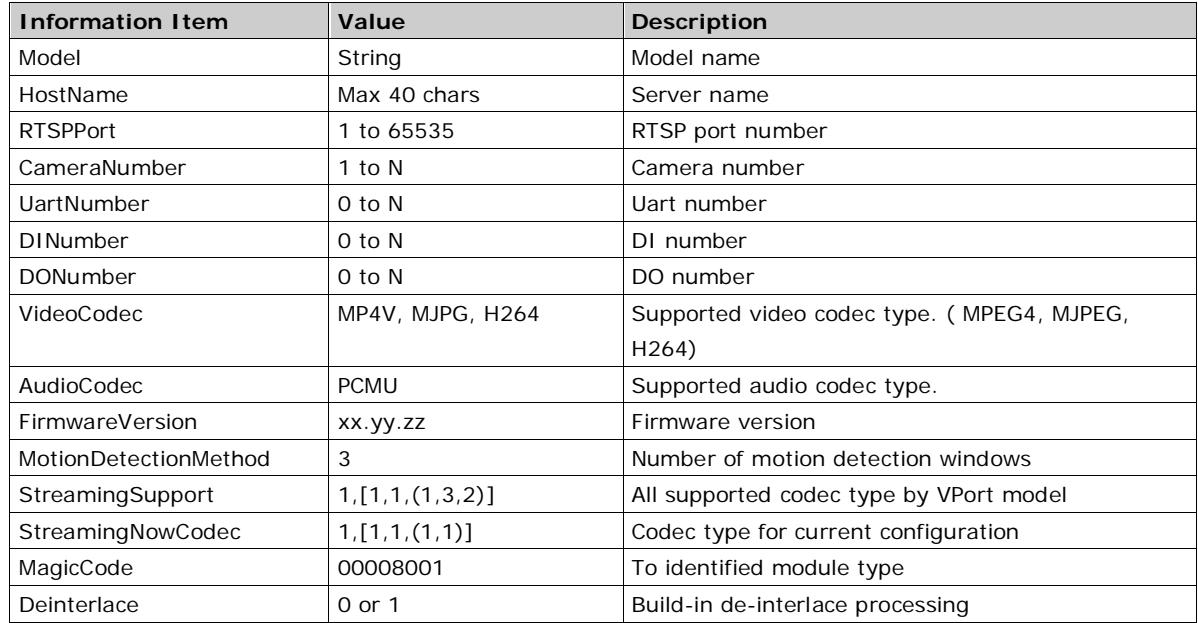

# **Description: format of StreamingSupport and StreamingNowCodec:**

#### **StreamingSupport:**

**Channels**,[Channel1,**Streams**,(S1,**Codectype**,**Mode**),(S2,**CodecType**,**Mode**)…],[Channel2,**Streams**,(S1,**Codec type**,**Mode**),(S2,**CodecType**,**Mode**)…],………

#### **StreamingNowCodec:**

**Channels**,[Channel1,**Streams**,(S1,**Codectype**),(S2,**CodecType**)…],[Channel2,**Streams**,(S1,**Codectype**),(S2,**Co decType**)…],…….

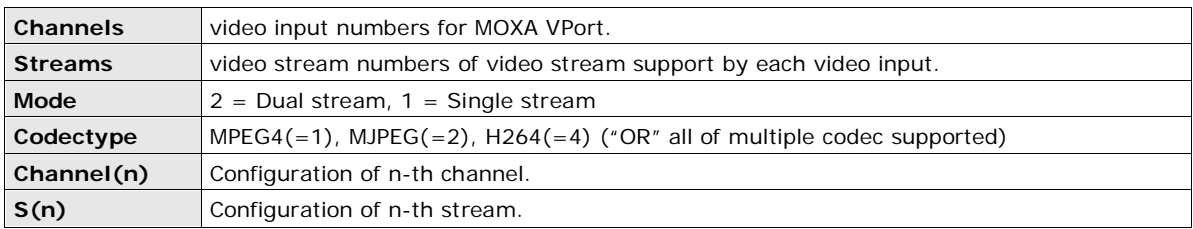

# **Examples:**

## **Example 1:**

**StreamingSupport** =1,[1,1,(1,3,2)]

- There is only one video input channel.
- Channel can only output one video stream.
- Stream1 can only provide MPEG4 or MJPEG stream at the same time.

## **Example 2:**

**StreamingSupport** =2,[1,2,(1,2,1),(2,3,1)],[2,1,(1,3,2)]

- There are two video input channels.
- First channel provides two different streams.
- Stream1 can only support MJPEG stream.
- Stream2 can provide MJPEG and MPEG4 at the same time.
- Second channel provides one video stream. This stream can only provide MJPEG or MPEG4 stream at the same time.

### **Example 3:**

**StreamingNowCodec** =1,[1,1,(1,1)]

- There is one video input channel.
- This input channel only provides one stream and the stream codec type is MPEG4.

## **Example 4:**

## **StreamingNowCodec** =1,[1,1,(1,2)]

- There is one video input channel.
- This input channel only provides one stream and the stream codec type is MJPEG.